# Руководство openTx для FrSky Taranis

Перевод: Владислав Ярополов

Руководство от Andre Bernet, основанное на орепТх r2768. Коммерческое использование запрещено без прямого разрешения авторов и переводчиков. Мы не против этого, но хотели бы знать, что происходит, поэтому просто спросите. :)

Теперь вероятно все знают, что FrSky выбрал openTx в качестве операционной системы для своего нового передатчика Taranis :)

Эта страница предназначена для описания прошивки openTx установленной в Taranis, и предлагает некоторые объяснения о философии прошивки и о том, как настраивать модели. Мы начнем с обзора содержимого меню, а затем перейдем к более подробной информации о настройке моделей. Версия openTx для Taranis имеет все возможности версии для 9х, включает дополнения для версии sky9x (аудио/голос, карта SD для моделей/аудио-файлов/журналов, USB доступ к карте SD и настройкам моделей), поддерживает пользовательский интерфейс для большего экрана и другое расположение кнопок, и, наконец, добавляет поддержку для дополнительных аппаратных возможностей Taranis.

- openTx для FrSky Taranis
	- Что вы найдете в вашем комплекте
	- Передатчик
		- Обзор возможностей
		- Аппаратное обеспечение
	- Обзор программного обеспечения
		- Навигация кнопками
		- $\blacksquare$ Главные экраны
		- Экраны телеметрии  $\blacksquare$
		- Основные настройки передатчика
			- Браузер карты SD
			- $\blacksquare$ Тренер
			- $\mathbf{r}$ Версия
			- Диагностика
			- $\blacksquare$ Калибровка
		- Меню модели
			- Настройки модели
			- Настройки вертолета
			- Полетные режимы
			- Джойстики
			- Микшер
			- Сервоприводы
			- Кривые
			- Глобальные переменные
			- Пользовательские переключатели
			- $\mathbf{r}$  . Пользовательские функции
			- $\blacksquare$ Телеметрия
			- $\bullet$ Шаблоны
	- **Первые шаги**
	- Настройка модели
		- Основы openTx  $\mathbf{r}$
		- $\mathbf{r}$  . Все об экране микшера
		- $\blacksquare$ Экран сервоприводов
		- $\blacksquare$ Экран джойстиков
	- Принципы настройки модели
- Расширенные возможности
	- Полетные режимы
	- Данные телеметрии
	- Звук
	- Глобальные переменные
	- Несколько примеров
- Введение в "companion9x"  $\cap$ 
	- Основные концепции
	- Настройка "companion9x" для Taranis
	- Симуляция передатчика
	- Прошивка передатчика Taranis
		- Установка драйвера (только для Windows)
		- Установка утилиты прошивки (для Mac OS и Linux)
		- $\mathbf{r}$ Загрузка и запись прошивки

### Что вы найдете в вашем комплекте

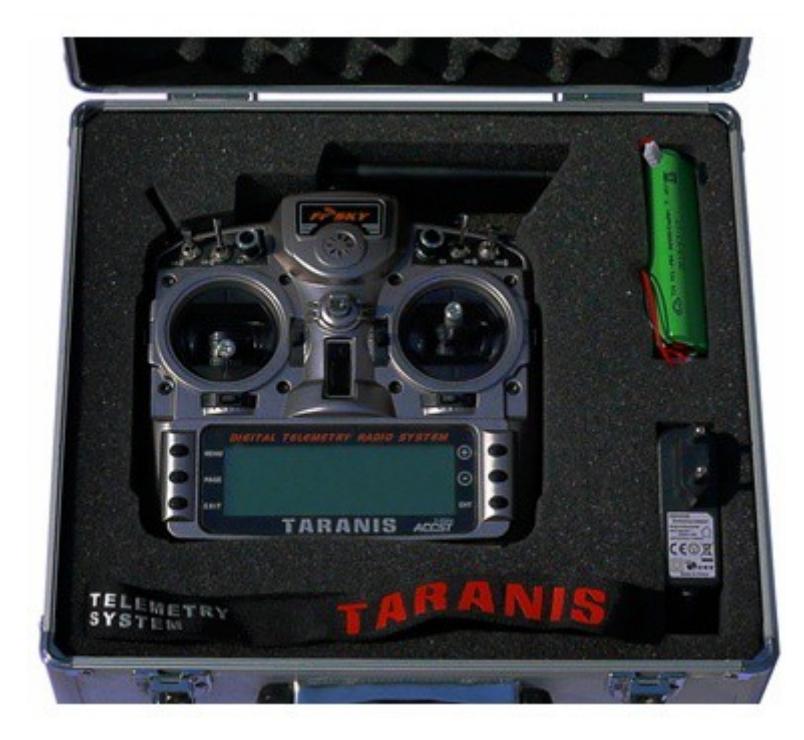

- Алюминиевый чемодан
- Передатчик
- Батарею 6-элементов NiMH
- Зарядное устройство, которое подключается к порту для зарядки передатчика
- Ремень на шею
- В зависимости от выбранного комплекта, приемник X8R

Использование некоторых расширенных возможностей (голосовые объявления, журналирование данных телеметрии, пользовательские логотипы моделей) требуют наличия карты microSD (не входит в комплект). Команда openTx настоятельно рекомендует использовать карту SD, так как голосовые объявления являются ключом в использовании уникальной возможности передатчика предупреждать вас об опасных условиях, таких как слабый сигнал или поврежденная антенна. Все сигналы будут подаваться различными писками, если голосовой пакет недоступен, но из-за большого количество возможных сигналов. будет трудно их запомнить, и как на них реагировать, когда они звучат во время полета.

## Передатчик

FrSky Taranis является новаторским передатчиком, потому что это первый случай, когда известный игрок в RC промышленности и создатели прошивки с открытым кодом тесно сотрудничают, чтобы улучшить аппаратные и программные стороны продукта, и представить передатчик с открытым кодом нацеленный на массовый рынок. Это означает, что хотя Taranis является бюджетным передатчиком, он свободен от обычных "маркетинговых" ограничений, которые большинство производителей имеют в своих предложениях, и в этом качестве предлагает возможности, которые соответствуют и даже превосходят возможности самых профессиональных передатчиков в этой индустрии.

Он также является перспективным, так как обе команды всегда готовы откликнуться на вопросы и предложения. Он может быстро развиваться, следуя потребностям различных пользователей! Если у вас есть некоторый опыт программирования - весь исходный код прошивки доступен для вас, чтобы работать с ним и изменять по своему усмотрению.

### Обзор возможностей

- Большой жидкокристаллический экран 212\*64 с подсветкой  $\bullet$
- Джойстики с четырьмя подшипниками и высококачественными потенциометрами  $\bullet$
- Многочисленные органы управления (4 стика, 4 триммера, 2 слайдера, 2 потенциометра, 8  $\bullet$ переключателей), все свободно назначаемое
- Память для 60 моделей  $\bullet$
- 32 логических канала
- Встроенный РЧ модуль с поддержкой телеметрии, способный передавать до 16 каналов, с частотой обновления 9 мс. Поддерживает существующий протокол D8 protocol (используемый во всех приемниках D-типа и VxR-II), а также новые режимы D16 и LR12
- JR-совместимый слот для внешних PЧ модулей (без питания 6 В) поддерживающий передачу до 16 каналов (в зависимости от модуля) с помощью различных распространенных протоколов (РХХ для модулей FrSky и PPM для других модулей). Поддержка последовательного DSM2 для модулей DIY Spektrum будет добавлена через обновление прошивки.
- Отображение передаваемых каналов является свободным, поэтому, как только добавлен внешний модуль, у вас есть выбор для создания избыточной системы, где одинаковые каналы передаются через встроенный и внешний модули, или передача до 32 независимых каналов одновременно, или что-нибудь промежуточное.
- Встроенный PЧ модуль (и внешний, когда использован модуль FrSky XJT) поддерживают блокировку приемника и позволяют удобно настраивать отказоустойчивость (failsafe) с передатчика для 3 режимов: захват (Hold), остановка импульсов (Stop pulses), пользовательские положения (Custom positions) (эта возможность доступна только для приемников серии X).
- Телеметрия с 3 настраиваемыми экранами и полностью настраиваемые голосовые оповещения, поддерживает существующие приемники и датчики, а также новые датчики Smart Port. Настраиваемые метрические и британские единицы измерения. Интегрированный звуковой вариометр (на модели требуется датчик). Журналирование данных (требуется карта microSD).
- Выбираемый режим джойстиков (Mode 1-4), свободное назначение выходных каналов.
- 2 таймера, значения могут сохраняться при выключенном передатчике
- 64 микшера
- 9 полетных режимов
- 16 пользовательских кривых от 3 до 17 точек, свободно назначаемые Х координаты  $\bullet$
- 32 логических переключателя
- Стандартный разъем тренера JR-типа (сигнал PPM), способный принимать до 8 каналов в  $\bullet$ качестве входных данных, и посылать до 16 каналов, когда настроен как выход. Режим master/slave и параметры сигнала сохраняются отдельно для каждой модели.
- Программное обеспечение **companion9x** Windows/Mac/Linux для сохранения, и редактирования, а также симуляции настроенной модели
- Подключение USB для обновления прошивки, доступа к карте SD и доступа программного обеспечения companion9x
- Джойстики могут калиброваться конечным пользователем
- Поддержка нескольких языков: English, French, Italian, German, Swedish, Spanish, Portuguese, Czech, и возможно ваш, если сделаете вклад собственным файлом перевода! (передатчик поставляется с английским языком, для изменения языка необходима) перепрошивка).
- Прошивка с открытым кодом, поэтому в отличие от крупных производителей, если вам нужна специальная функция или у вас есть хорошие предложения по улучшению, просто подайте свой голос, и не удивляйтесь, если это будет реализовано через несколько дней! Посетите http://www.openrcforums.com для встречи с разработчиками!

## **Аппаратное обеспечение**

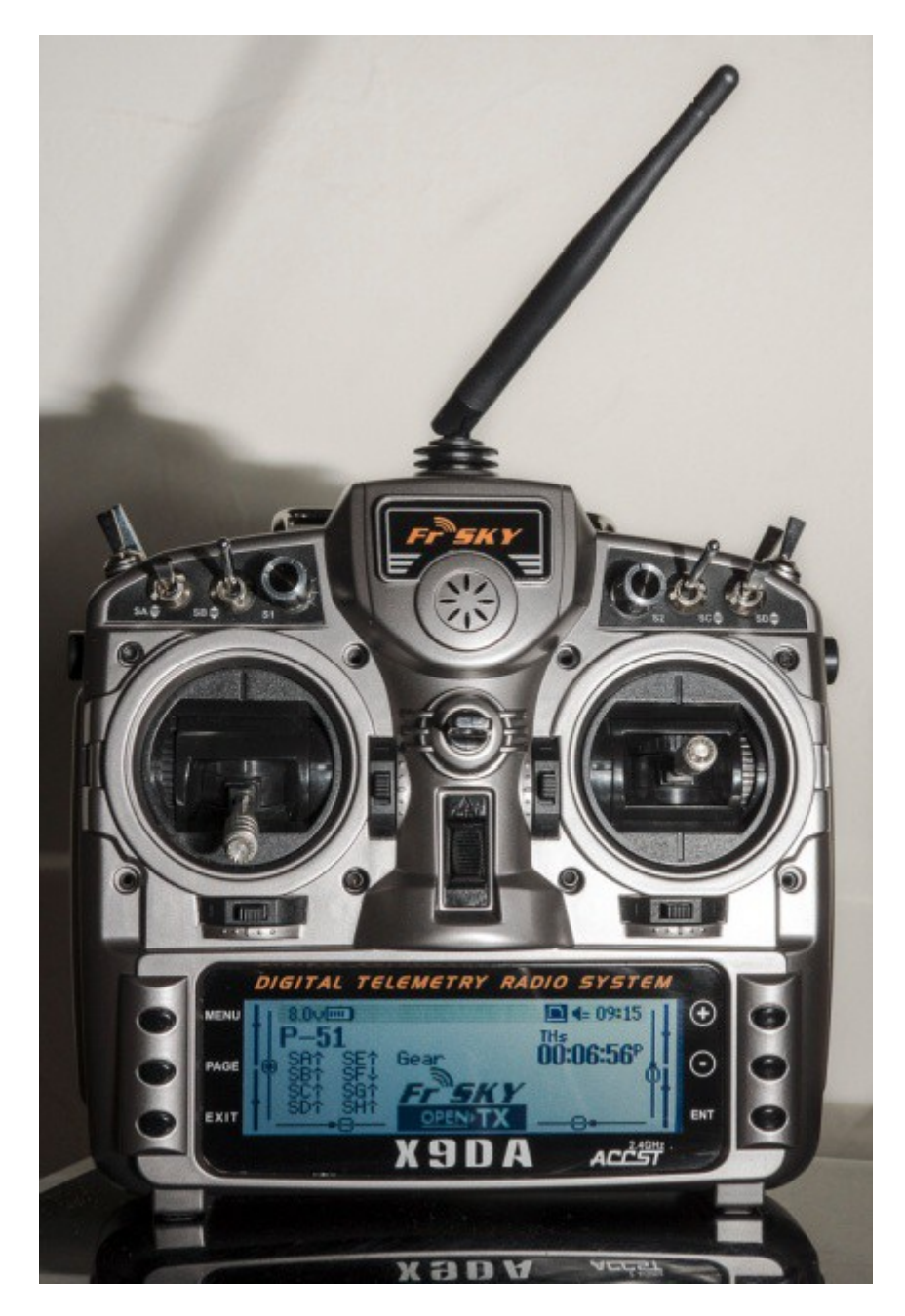

Передатчик имеет относительно стандартную конструкцию и расположение органов управления:

- 2 джойстика и их соответствующие триммеры, обозначены в программном обеспечении как Thr, Rud, Ele, Ail и TrmT, TrmR, TrmE, TrmA. Отображение стика на название соответствует выбранному режиму джойстиков. Триммеры свободно назначаются (например, для кросстриммирования), а также могут быть использованы как независимые органы управления.
- 2 регулируемых потенциометра, S1 и S2
- 2 боковых слайдера, LS и RS
- 6 3-позиционных переключателей (SA-SE, SG)
- 1 2-позиционный переключатель (SF)
- 1 нажимной переключатель (SH)

При выборе положения переключателя для активации функции, к нему обращаются как к имени переключателя с последующим физическим положением (SAup, SC-, SFdown). Восклицательный знак перед именем (!) означает логическую инверсию (NOT), поэтому !SBdown будет означать, что функция активна, когда переключатель SB не находится в нижнем положении, т.е. он находится вверху или посередине.

Для встроенного модуля РЧ установлена поворотная антенна, а под круглой решеткой расположен динамик. Большой экран с подсветкой и 6 кнопок редактирования занимают большинство нижней части передатчика.

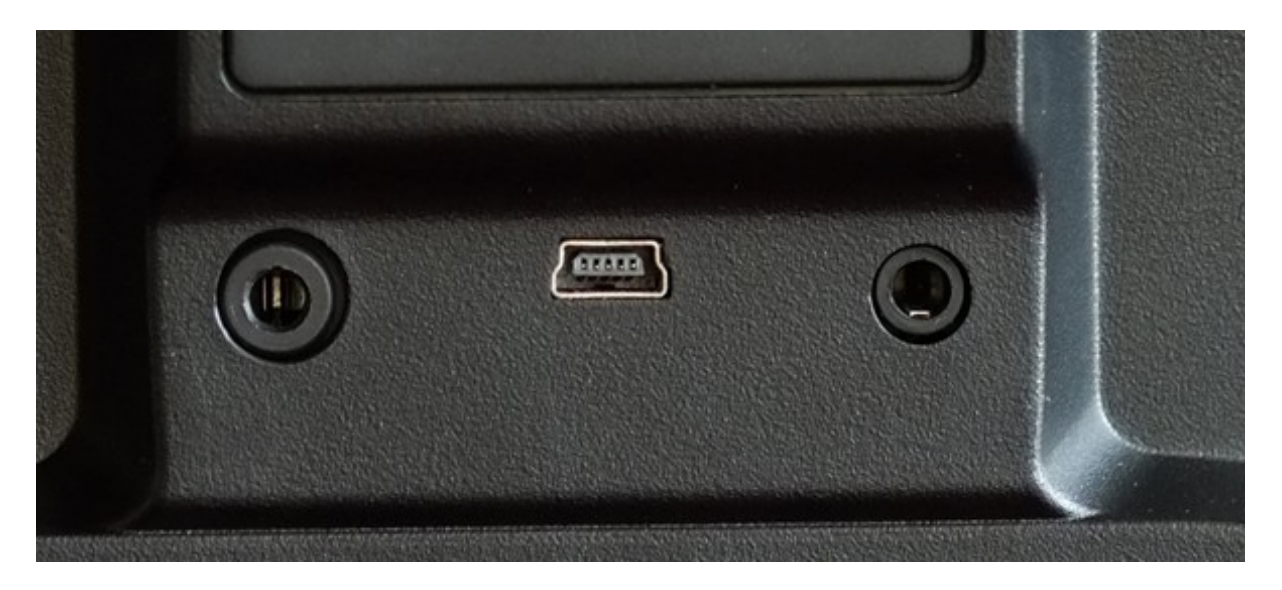

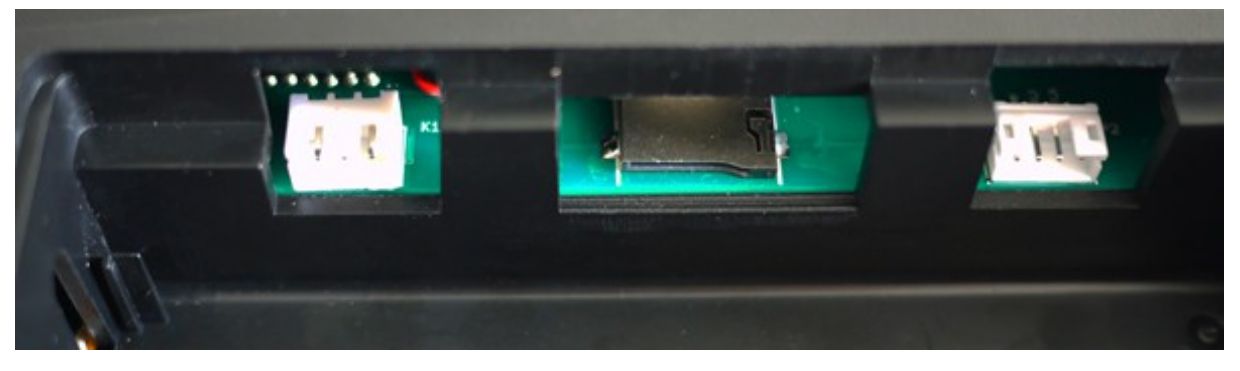

На задней стороне передатчика находится слот для JR-совместимого РЧ модуля, наряду с портом тренера JR-стиля, разъемом USB и разъемом для наушников. В батарейном отсеке находится слот карты microSD, последовательный порт и разъем для батареи.

В комплекте поставляется батарея 6-элементов NiMH, но разъем также принимает разъем для балансировки JST-типа для батареи 2s Li-Po. Размеры отсека для батареи составляют 108x31x28 мм. Диапазон напряжения для внутренних компонентов составляет 5,5-13 В, но имейте в виду, что внешние модули могут потребовать напряжение 12 В, поэтому соблюдайте требования для вашего модуля и выберите соответствующую батарею.

На правой стороне передатчика находится входной разъем для зарядного устройства, с индикатором зарядки рядом с ним на задней стороне передатчика. При подключении прилагаемого зарядного устройства индикатор включается, и выключается, когда батарея заряжена (2-3 часа времени зарядки для разряженной батареи).

**ОБРАТИТЕ ВНИМАНИЕ: Передатчик имеет встроенное зарядное устройство Ni-MH, предназначенное для зарядки прилагаемой 6-элементной NiMH батареи.**

- Не подключайте интеллектуальное зарядное устройство к разъему для зарядного  $\bullet$ устройства. Это должен быть источник постоянного напряжения 12 В, однако, полярность не имеет значения.
- Не используйте разъем для зарядного устройства, если вы заменили батарею на другой тип батареи (химия или количество банок).

Джойстики имеют регулируемую длину и напряжение, и каждая из вертикальных осей имеет возможность отключения пружины, а также храповика и тормоза. Это означает, что нет никакой необходимости переставлять детали для изменения режима джойстиков, и если вы захотите, вы можете иметь подпружиненной одну или обе вертикальных оси.

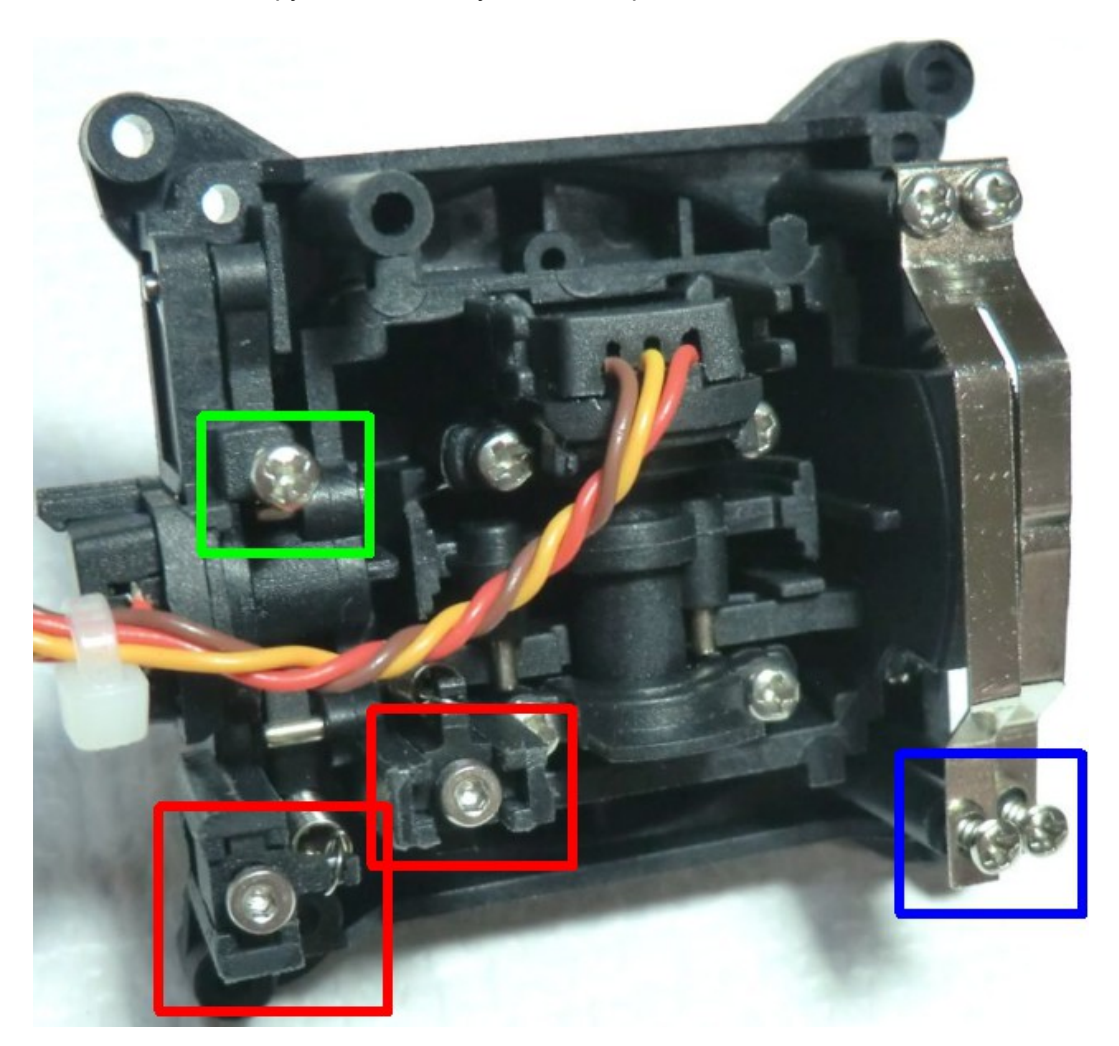

Внутри, джойстики имеют 3 различных типа винтов:

- Ү ось, усилие трещотки и/или "плавного торможения" (синий)
- Ү ось, отключение пружины, закрутите для отключения пружины (зеленый)
- Х и Ү натяжение пружин (красный), закрутите для большего натяжения, внешний винт для оси Ү.

Стоит отметить, что если вам нравится слабое натяжение пружин стиков, легко получить нестабильную центровку, когда винты натяжения пружин слишком слабо затянуты. Затяните винты для достаточно хорошей центровки, и откалибруйте стики.

## **Обзор программного обеспечения**

Теперь возможно самое время, чтобы поставить батарею на зарядку, поэтому после прочтения этого раздела вы сможете напрямую перейти к использованию того, что вы узнали в упражнениях!

### **Навигация кнопками**

Taranis имеет 6 кнопок ввода: стандартный набор +/-/ENTER/EXIT, плюс 2 контекстных кнопки MENU и PAGE.

На главных страницах, кнопка PAGE переключает между различными экранами, описанными в следующем разделе. ДОЛГОЕ нажатие кнопки PAGE вызывает экран телеметрии. КОРОТКОЕ нажатие кнопки MENU вызывает меню модели, а ДОЛГОЕ нажатие вызывает меню настройки передатчика. В этих 2 меню, КОРОТКОЕ нажатие кнопки PAGE переводит на следующую страницу, а ДОЛГОЕ нажатие возвращает к предыдущей странице. Кнопка EXIT возвращает обратно на главные экраны. На всех страницах меню модели, ДОЛГОЕ нажатие кнопки MENU вызывает монитор каналов, что позволяет быстро проверить влияние изменения настройки на выходы.

Навигация по меню является простой: кнопки +/- будут перемещать вверх/вниз между редактируемыми полями, или строками полей, в зависимости от экрана.

Кнопка ENTER входит в строку полей, когда это применимо, затем в режим редактирования. В режиме редактирования, кнопки +/- будут изменять значение, кнопка ENTER или EXIT будет подтверждать ввод и затем возвращать к навигации. Кнопка EXIT всегда возвращает к предыдущему уровню навигации.

В режиме редактирования, у вас есть четыре 2-х кнопочных комбинации:

- +/- : инверсия значения
- -/ENTER: устанавливает значение в 100
- EXIT/PAGE: устанавливает значение в -100
- MENU/PAGE: устанавливает значение в 0

Другой удобной функцией является автоматический выбор физических вводов в соответствующих полях. Вместо выбора источника или переключателя с помощью кнопок "+" и "-", просто переместите потенциометр или перекиньте переключатель, который вам нужен, и он будет обнаружен. Для переключателей положение также выбирается автоматически, но одновременное нажатие кнопок +/- позволяет выбрать противоположное положение.

### **Главные экраны**

Имеется 3 главных экрана, отображающих одинаковую базовую информацию в верхней части и различные вводы/выходы в нижней части. На главных экранах ДОЛГОЕ нажатие кнопки ENTER

вызывает меню, где вы можете сбросить таймеры, данные телеметрии (min/max, altitude, GPS home...), или все это, вызывает экран статистики (график газа, таймеры), или отображает список участников разработки. Как упоминалось выше, КОРОТКОЕ нажатие кнопки PAGE переключает экраны.

Новая строка заголовка включает напряжение батареи передатчика, уровень сигнала приемника (для приемников FrSky), бортовое напряжение (может быть напряжение батареи приемника, силовая батарея, или что-нибудь еще в зависимости от датчиков параметра "Voltage" в настройках телеметрии), значки состояния (наличие карты SD, подключение USB, режим порта тренера, работа журналирования), громкость звука и время.

Другими всегда присутствующими элементами являются имя модели, полетный режим и положения триммеров/потенциометров. Логотип является настраиваемым – если у вас есть карта microSD в передатчике, вы имеете возможность загрузить фото вашей модели!

Первый экран отображает состояния физических переключателей в нижней левой зоне, и справа 2 таймера (когда включены).

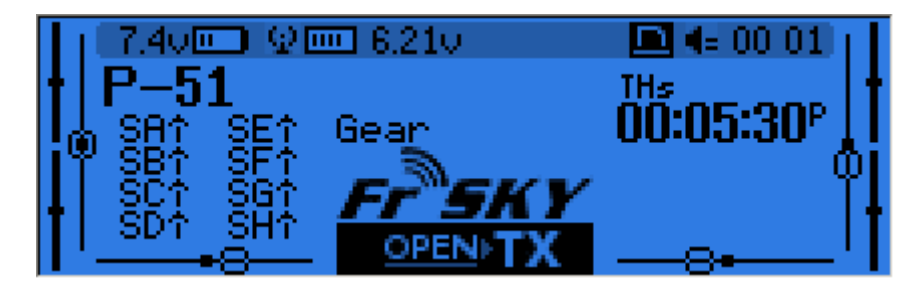

Второй экран отображает джойстики и положения переключателей, и удобен для проверки того, что все физические органы управления работают как предназначено.

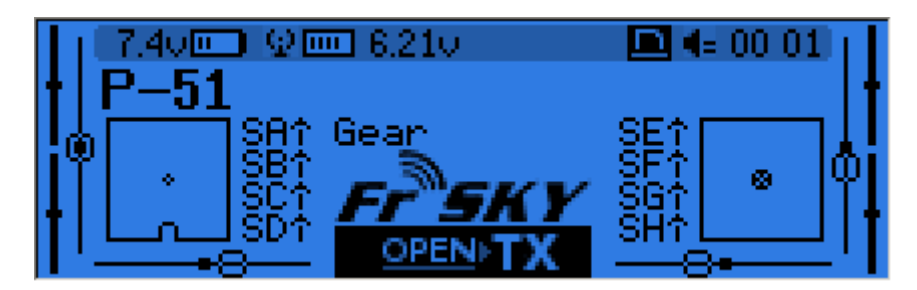

Третий экран снова отображает слева физические переключатели, и справа отображает состояния 32 пользовательских (логических) переключателей.

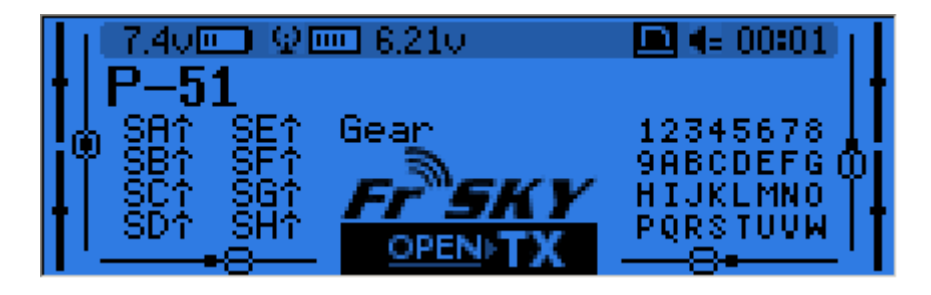

Последний экран это монитор сервоприводов, отображающий выход сервоприводов для всех 32 каналов (+/- изменяет страницу). Если имена каналов определены на странице SERVOS, они будут отображаться здесь вместо номеров.

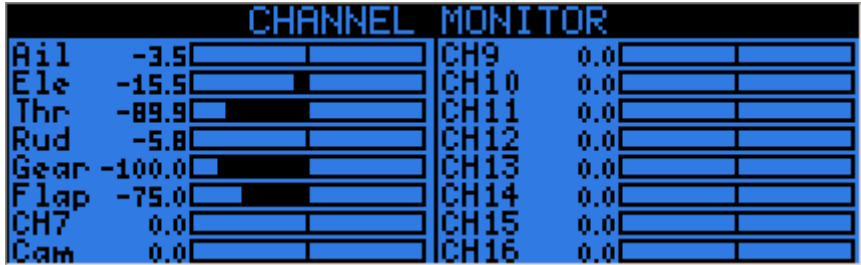

### **Экраны телеметрии**

ДОЛГОЕ нажатие кнопки PAGE на любой из главных страниц вызывает экраны телеметрии. Кнопка PAGE и кнопки +/- keys переключают между экранами состояния питания (напряжение, ток, мощность или A1/A2, если не настроено, напряжение банок с датчика FLVS-01, если он подключен), экран min/max и координаты GPS, и если настроены, то от одного до трех пользовательских экранов, которые могут содержать до 12 позиций каждый, настроенных в меню настройки телеметрии.

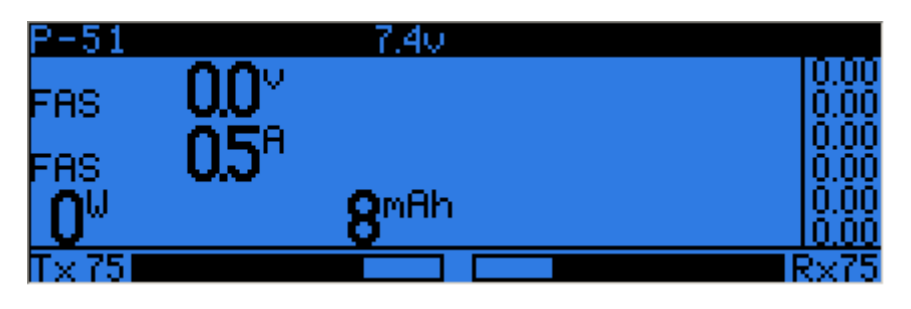

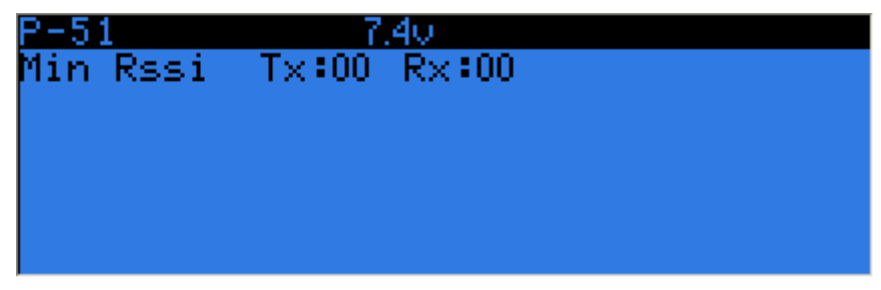

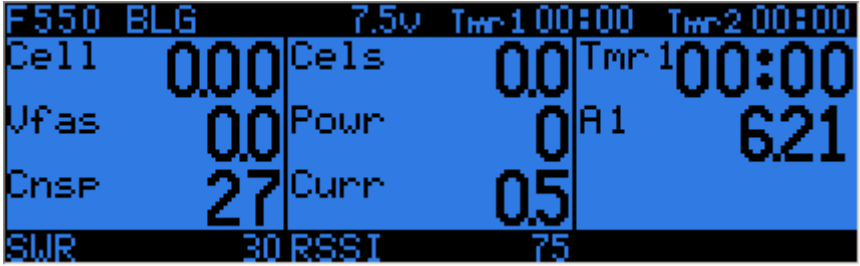

### **Основные настройки передатчика**

ДОЛГОЕ нажатие кнопки MENU вызывает меню настройки передатчика:

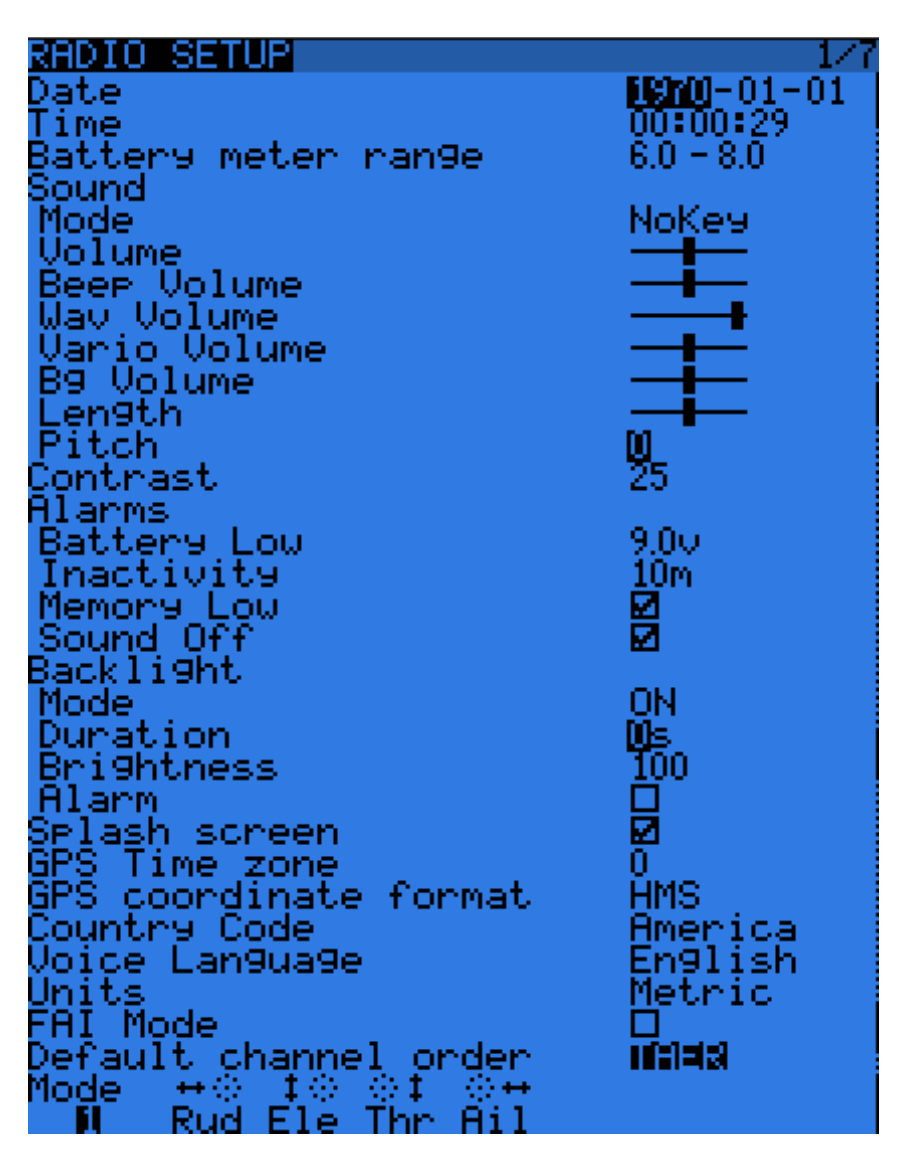

- Date/Time: Дата и время должны быть настроены, они служат в качестве информации, а также обеспечивают корректные метки времени для файлов и журналов, сохраненных передатчиком.
- Battery meter range: Диапазон графического отображения напряжения батареи на главных экранах. Должен быть настроен соответственно используемому типу батареи (здесь для 2s LiPo).
- Sound: Режим звуков (Mode), главная громкость (Volume), индивидуальные громкости всех микшированных источников (сигналы (Beep), звуковые файлы (Wav), вариометр (Vario), фоновая музыка (Bg)), длительность и высота тона сигналов.
- Contrast: Настройка контрастности экрана.
- Alarms -> Sound off: если "Sound Mode" установлен в "Quiet", передатчик не будет озвучивать даже предупреждения, как в случае разряда батареи. Это сигнал будет напоминать вам об этом, при включении питания передатчика. Сигнал бездействия (Inactivity) будет напоминать вам, если вы забыли выключить передатчик.
- Backlight -> Mode: Если режим подсветки установлен в Keys, Controls или Both, подсветка будет включаться при нажатии кнопки, перемещении стика/переключателя, на время настроенное ниже (Duration).
- Backlight -> Alarm: Подсветка будет вспыхивать при звуке сигнала.
- Splash screen: В Taranis заставка всегда будет отображаться, так как загрузка EEPROM занимает некоторое время. Включение этой опции просто будет показывать ее дольше.
- GPS time zone: Для отображения корректного времени при наличии GPS.
- GPS coordinate format: позволяет настроить формат отображения координат.
- Country code: Должен соответствовать вашему географическому региону, чтобы поддерживать параметры передачи РЧ в пределах нормативных требований.
- Voice language: Позволяет вам выбрать язык голосовых объявлений. Обратите внимание, что список содержит все поддерживаемые языки, но вы также должны убедиться, что голосовой пакет для этого языка загружен на карту SD (в подпапку каталога SOUNDS).
- Units: Позволяет выбрать между метрическими и британскими единицами измерения для значений телеметрии.
- FAI mode (если опция "FAI choice" выбрана в companion9x): Отключает все экраны телеметрии, кроме RSSI и напряжения, для соблюдения правил соревнований. Это односторонний процесс, то есть, когда вы включите эту опцию меню, она больше не может быть отключена, вам необходимо подключить передатчик к компьютеру и использовать companion9x для ее выключения (для предотвращения обмана). Это позволяет вам прийти на поле, выполнить проверки / тестовые полеты с телеметрией, и включить ограниченный режим в передатчике перед началом соревнования.
- Default channel order: Определяет порядок 4 микшеров, которые используются для каналов 1-4 при создании новой модели. Настройте это в соответствии с вашими предпочтениями. Микшеры могут быть перемещены позже, это всего лишь вариант экономии времени.
- Mode: Это режим джойстиков, например, Mode 1 для газа и элеронов на правом джойстике, Mode 2 для газа и руля направления на левом джойстике.

#### **Браузер карты SD**

КОРОТКОЕ нажатие кнопки PAGE вызывает страницу браузера карты SD:

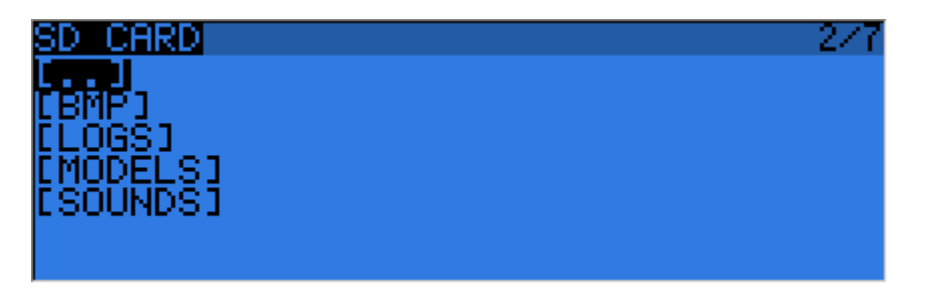

Это позволяет вам просматривать содержимое карты SD.

На каждом файле или папке, нажатие кнопки ENTER вызывает контекстное меню с некоторыми основными файловыми операциями (copy/delete), а также другими в зависимости от типа файла.

Папки организованы следующим образом:

• BMP: Здесь вы должны размещать 64x32, 4-битные оттенки серого файлы .bmp, которые вы хотите использовать в качестве логотипов моделей. Имя файла должно быть 10 символов или меньше (не включая расширение). Коллекция файлов доступна [здесь.](http://openrcforums.com/forum/viewtopic.php?f=92&t=3530) Размещение курсора на правильном файле в этой папке отобразит его на правой стороне экрана, и в контекстном меню вы найдете пункт для назначения выбранного изображения на текущую модель.

- LOGS: Здесь вы найдете журналы телеметрии, если журналирование включено. Файлы создаются с именем модели, с указанием даты. Один файл журнала создается в день для каждой модели.
- MODELS: Здесь размещаются файлы моделей сохраненные командой "Archive model" экрана выбора модели. Точно так же, модели, которые вы хотите перезагрузить с помощью "Restore model" на том же экране, предварительно должны быть размещены в этой папке.
- SOUNDS: Здесь размещаются голосовые пакеты. Файлы ZIP со стандартными голосовыми пакетами могут быть загружены из companion9x, или [здесь.](http://fw.opentx.it/voices/opentx-taranis/) Распакуйте файл ZIP в корень карты SD, и это создаст необходимые подкаталоги (например, SOUNDS/en для английского пакета). Любой файл, который вы хотите иметь в своем распоряжении для пользовательской функции "Play Track" также должен быть размещен в папке языка. В этой папке, контекстное меню включает функцию предварительного просмотра.

Карта microSD может быть отформатирована с помощью выбора соответствующей опции в меню, которое появляется при ДОЛГОМ нажатии кнопки MENU. Потребуется подтверждение.

#### **Тренер**

КОРОТКОЕ нажатие кнопки PAGE вызывает страницу настроек тренера:

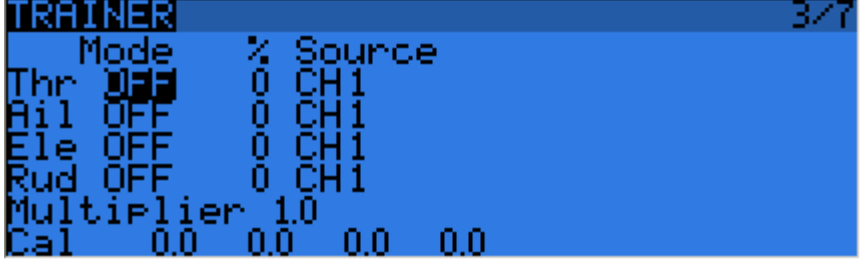

Эта страница позволяет вам настроить функцию тренера для использования передатчика в качестве "master" (убедитесь, что режим Trainer в настройках модели установлен в Master). Для каждой из 4 основных функций вы можете установить режим ("OFF", "+=" для добавления, ":=" для замещения), коэффициент и входной канал.

Начните с настройки режима для каждой функции ("стандартный" способ это "Replace", т.е. когда функция тренера активирована, функция полностью передается ученику, "Add" позволяет мастеру и ученику использовать функцию совместно). Затем выберите канал источник соответственно марке/модели передатчика ученика, и для начала установите коэффициент 100%. Теперь убедитесь, что передатчик ученика подключен и опознан (перемещение стиков передатчика ученика должно изменять 4 числа внизу экрана), убедитесь, что все триммеры находятся в нейтральном положении, и все стики отцентрованы (включая газ). Выберите поле CAL и дважды нажмите кнопку ENTER. Числа должны теперь быть 0.0 или очень близко к этому.

Теперь переместите стики передатчика ученика и проверьте, что числа изменяются от -100 до +100. Если они достигают таких значений до того, как стик доходит до конца своего расхода, уменьшите соответствующий коэффициент. Если числа никогда не достигают от -100 до +100, даже при полном расходе стиков, используйте поле "Multiplier" для увеличения.

Вход тренера теперь настроен. Имейте в виду, что эти настройки глобальны, так как они зависят от передатчика студента, вне зависимости от выбранной модели. Для того, чтобы использовать

функцию тренера для конкретной модели, вы должны назначить переключатель для пользовательской функции "Trainer" для этой модели. Подробнее об этом далее.

#### **Версия**

Этот экран позволяет вам увидеть версию текущей прошивки openTx.

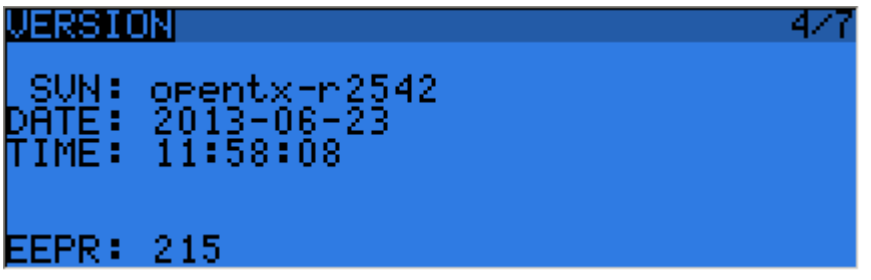

При отчете об ошибках, включите номер релиза, который вы видите в строке SVN.

#### **Диагностика**

Следующие 2 страницы предназначены для диагностики переключателей и аналоговых вводов, они показывают, что прошивка считывает с кнопок и потенциометров передатчика. Это первое место для посещения, когда у вас имеются проблемы со стиками / потенциометрами / переключателями. Если здесь что-то неправильно (нестабильная центровка стиков или показаний конечных точек, блуждающее значение, ...), тогда вы можете быть уверены, что проблема относится к оборудованию, а не к неправильной настройке модели.

Страница аналоговой диагностики также имеет настройку калибровки батареи. Калибровка должна быть корректной прямо с завода, но, если это не так, переместите курсор к полю и настройте его так, чтобы отображаемое значение соответствовало напряжению, которое вы измеряете на выводах батареи с помощью вольтметра.

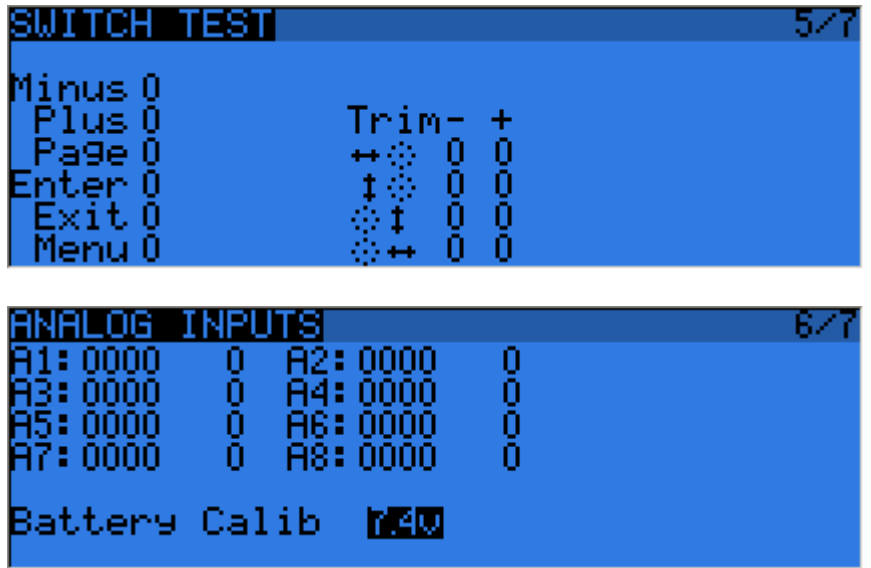

#### **Калибровка**

Это место, где вы можете откалибровать стики и потенциометры. Следуйте инструкция на экране, и имейте в виду, когда вас просят отцентровать стики, это включает стики и 2 слайдера. Потенциометры S1 и S2 не требуют центровки, для них калибруются только пределы.

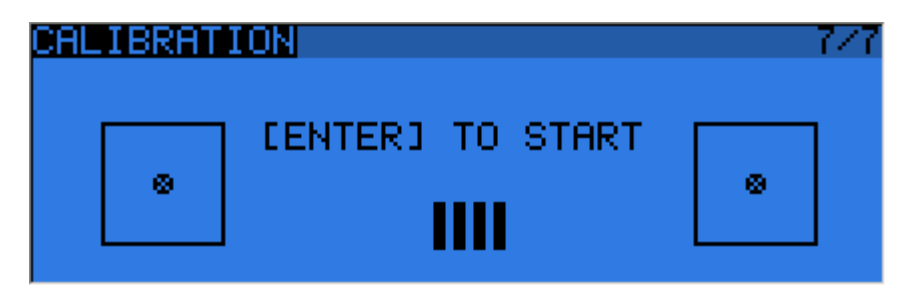

### **Меню модели**

КОРОТКОЕ нажатие кнопки MENU на любом главном экране, вызывает экран выбора модели. Здесь модели могут быть выбраны, удалены, архивированы и восстановлены на/с карты SD, с использованием меню, вызываемого ДОЛГИМ нажатием кнопки ENTER. Они также могут быть скопированы или перемещены (одно КОРОТКОЕ нажатие кнопки ENTER выделяет строку, +/ создает и помещает копию модели в желаемое положение, а два КОРОТКИХ нажатия создает контурное выделение, с которым +/- просто перемещают выбранную модель в другое положение).

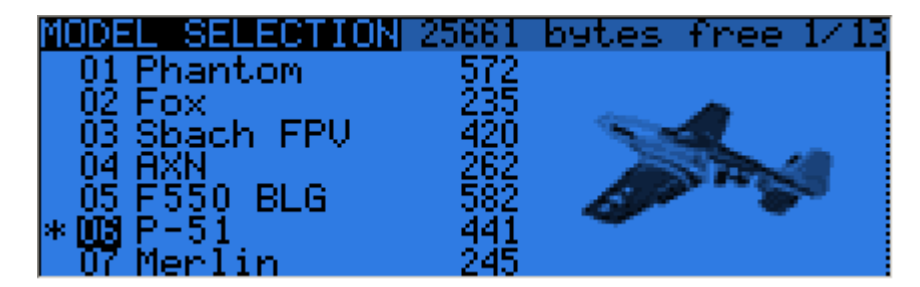

#### **Настройки модели**

КОРОТКОЕ нажатие кнопки PAGE вызывает основную страницу настройки модели:

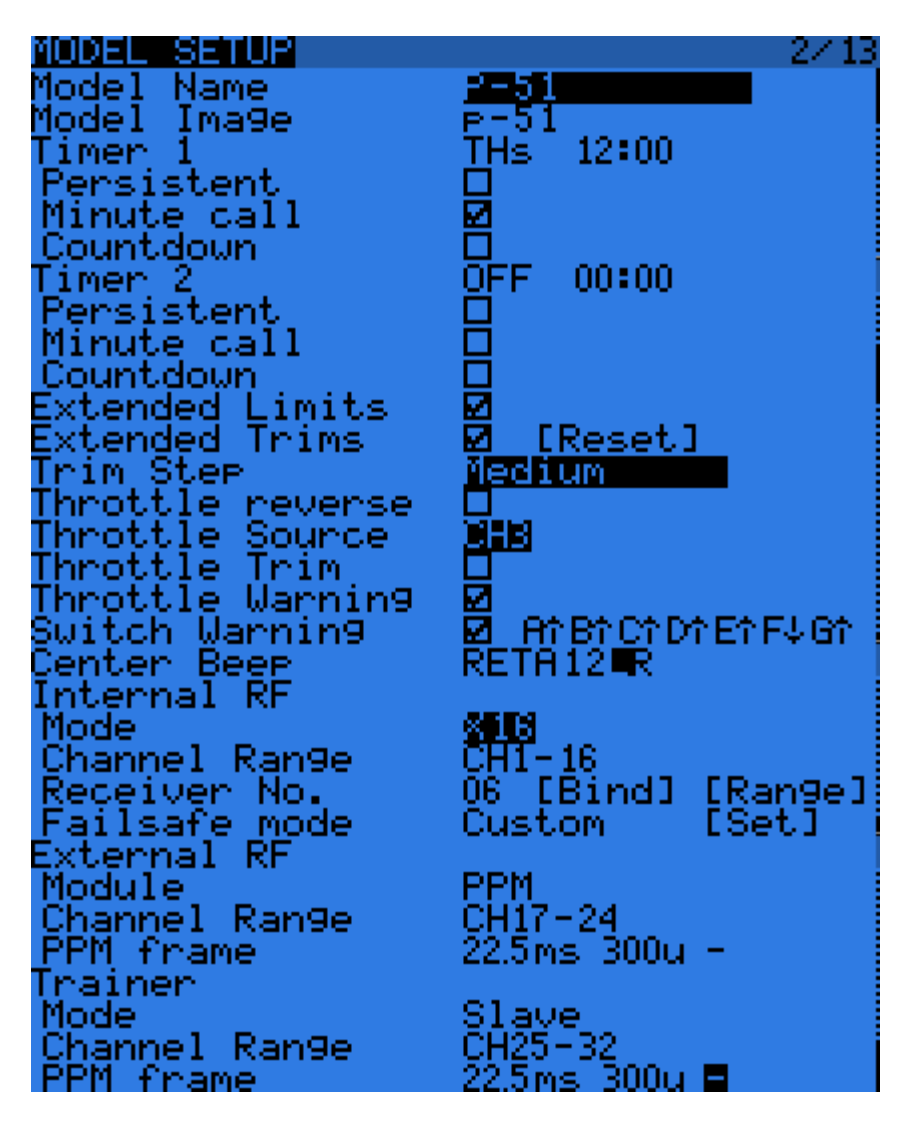

- "Model name": Имя модели. Изменение буквы кнопками +/-, переход к следующей КОРОТКИМ нажатием ENTER, или ДОЛГОЕ нажатие ENTER для изменения к верхнему регистру перед переключением к следующей.
- "Model image": Изображение модели. Здесь вы можете выбрать 64x32px, 16-градаций серого файл .bmp расположенный в папке BMP карты SD, в качестве логотипа модели. Для просмотра изображений в папке, используйте SD Browser.
- "Timers": Имеется 2 полностью программируемых таймера, которые могут считать вверх или вниз. Если значение установлено в 00:00, они считают вверх от 0, если нет, они будут считать вниз от установленного значения. Триггер настраивается в поле следом за значением таймера, ABS считает все время, THs запускается, когда стик газа не находится в положении холостого хода, THt запускает таймер при первом увеличении газа, TH% считает как процент от полного диапазона газа. Если отмечено "Persistent", это означает, что значение таймера сохраняется в памяти передатчика, когда он выключен или меняется модель, и будет снова загружен при следующем использовании модели. "Minute call" будет сигналить/говорить каждую минуту, при обратном отсчете, а также сделает несколько объявлений во время последней минуты.
- "Extended limits": Позволяет увеличить расход сервоприводов до 125% вместо 100%.
- "Extended trims": Позволяет триммерам использовать полный диапазон стиков вместо +/- 25%. Будьте осторожны при использовании этой опции, так как слишком долгое удержание

триммера может сделать модель неработоспособной. Опция "Reset" сбрасывает все триммеры (для всех полетных режимов).

- "Trim step" настраивает точность щелчков триммер. "Exponential" означает очень малые шаги близко к центру триммера, но увеличивающиеся при удалении от центра.
- "Throttle reverse": Обеспечивает корректную работу таймеров и функций, зависящих от газа, для людей, которые предпочитают иметь полный газ в нижнем положении стика газа.
- "Throttle source": Определяет, что именно запускает функции THx таймеров. Как правило, это настраивается на канал газа вместо стика, чтобы учитывались "throttle cut" или другие модификаторы.
- "Throttle trim": Режим ДВС, когда триммер влияет только на часть расхода холостого хода, не затрагивая полный газ.
- "Throttle Warning": Предупреждает вас, если стик газа не находится в холостом ходе, когда включается передатчик или меняется модель.
- "Switch warning": Определяет, будет ли передатчик запрашивать определенные положения переключателей при включении питания и смене модели. Для настройки, расположите переключатели необходимым для вас образом и затем выполните ДОЛГОЕ нажатие кнопки ENTER.
- "Center beep": Издается сигнал, когда активные органы управления проходят через центральную точку.
- Встроенный РЧ модуль:
	- o "Mode": Режим передачи встроенного РЧ модуля (OFF, D16, D8, LR12).
	- o "Channel range": Выбор каналов передатчика, которые передаются в эфир.
	- o "Receiver no." (D16 / LR12 only): Определяет поведение функции блокировки приемника. Этот номер посылается в приемник, который отвечает только на номер, с которым он был привязан. По умолчанию это номер позиции (номер) модели, в которой она была создана. Это может быть изменено вручную, и не изменяется при перемещении или копировании модели. Если настроен вручную, при перемещении или копировании, когда 2 или более моделей в передатчике будут иметь одинаковый номер, будет появляться всплывающее предупреждение. Пользователь должен определить, будет ли это желаемое поведение или нет.
	- o "Bind" и "Range": Эти поля активируются нажатием кнопки ENTER. Для подтверждения встроенный модуль будет сигналить каждые несколько секунд. Проверка диапазона действия (Range) будет отображать всплывающее окно со значением RSSI для оценки качества принимаемого сигнала.
	- o "Failsafe mode" (D16 / LR12 only): Режим отказоустойчивости, позволяет выбрать между простым удержанием последнего принятого положения, выключением импульсов (как в старых PPM MHz приемниках), или перемещением сервоприводов в заранее заданные положения. Для пользовательских положений поле "SET" вызывает страницу настройки отказоустойчивости, где положения могут быть установлены независимо для каждого канала. Выберите желаемый канал, нажмите ENTER для входа в режим редактирования, переместите орган управления в желаемое положение, и нажмите ENTER для сохранения. В режиме D8 это поле скрыто, отказоустойчивость должна настраиваться в приемнике, как описано в руководстве пользователя приемника.

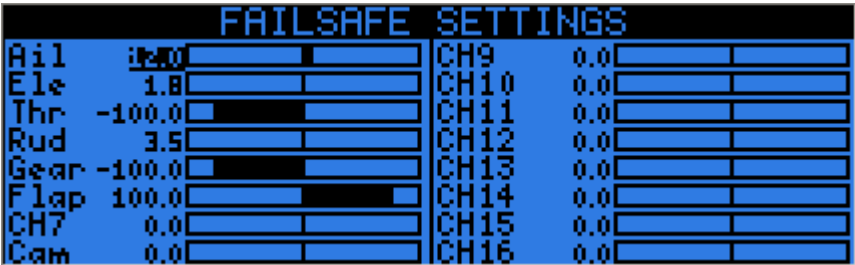

- Внешний РЧ модуль:
	- o "Module type": PPM для обычных модулей или XJT (режимы, как описано выше).
	- o "Channel range": Так же, как для встроенного модуля.
	- o "Receiver no.", "Bind", "Range" (когда модуль XJT): Так же, как для встроенного модуля.
- o "PPM Frame" (когда тип модуля PPM): Позволяет настроить длительность кадра, длительность импульса и полярность кадра PPM. Длительность кадра автоматически подстраивается к безопасному значению, когда изменяется количество передаваемых каналов. Продвинутые пользователи могут потом отрегулировать это, если необходимо.
- o "Failsafe mode": Когда тип модуля, так же, как для встроенного модуля.
- "Trainer mode": "Master" или "Slave", эта настройка определяет, каким образом работает порт тренера. На главном экране отображается значок, когда кабель подключен, показывая какой режим используется. В режиме "Slave" (выход), каналы, которые должны посылаться, и параметры кадра PPM являются настраиваемыми, как для External RF -> PPM.

#### **Настройки вертолета**

КОРОТКОЕ нажатие кнопки PAGE вызовет страницу настроек микшера CCPM для вертолета. Эта страница позволяет настроить тип автомата перекоса, и ограничить действие управления через настройки электронного кольца Swash Ring.

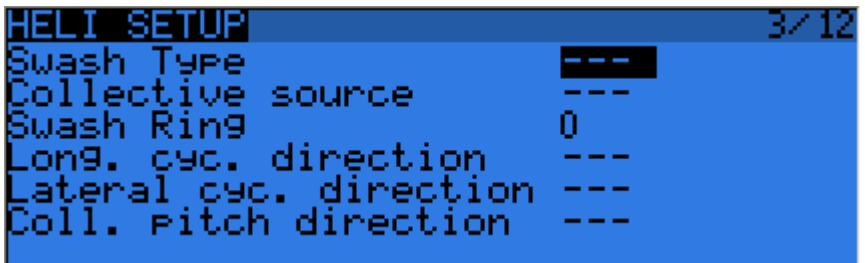

Входами для этого микшера являются стики "Ail" и "Ele", плюс виртуальный канал, выбранный в "Collective source". Этот канал будет видеть записи, добавленные на странице MIXER для одной или более кривых шага.

Выходами микшера CCPM являются CYC1, CYC2 и CYC3, которые должны быть назначены на странице MIXER на каналы, к которым вы подключили сервоприводы.

Обратите внимание, что значения настроенные здесь не имеют эффекта, если вы не используете эти источники CYC1, CYC2 и CYC3. Мультикоптер или бесфлайбарный вертолет, которые используют бортовое вычисление/микширование, их не используют.

#### **Полетные режимы**

Далее идет экран полетных режимов.

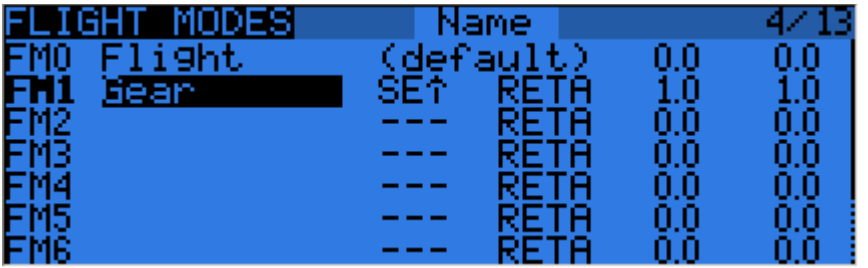

Для использования доступно 8 полетных режимов, плюс один по умолчанию. Каждый из них может быть именован, может иметь переключатель активации (физический или логический), массив выбора триммеров (R, E, T, A, когда отображается, означает, что режим имеет собственные настройки триммеров для этого элемента управления, но каждый из них может быть изменен на число от 0 до 9, чтобы таким образом использовать то же значение, что и заданный режим), и отображает параметры вверх/вниз для плавного перехода между режимами.

Приоритет полетных режимов таков: первый FM из 1-8, который имеет переключатель включенным (ON), является активным. Когда ни один не имеет включенного переключателя, активен полетный режим по умолчанию FM0.

#### Стики

Следующий экран позволяет настроить одно или несколько входных правил форматирования для каждой оси джойстиков. Это первый шаг в цепи управления - где вы определяете величину управляющего воздействия, которую вы хотите получить на каждом стике.

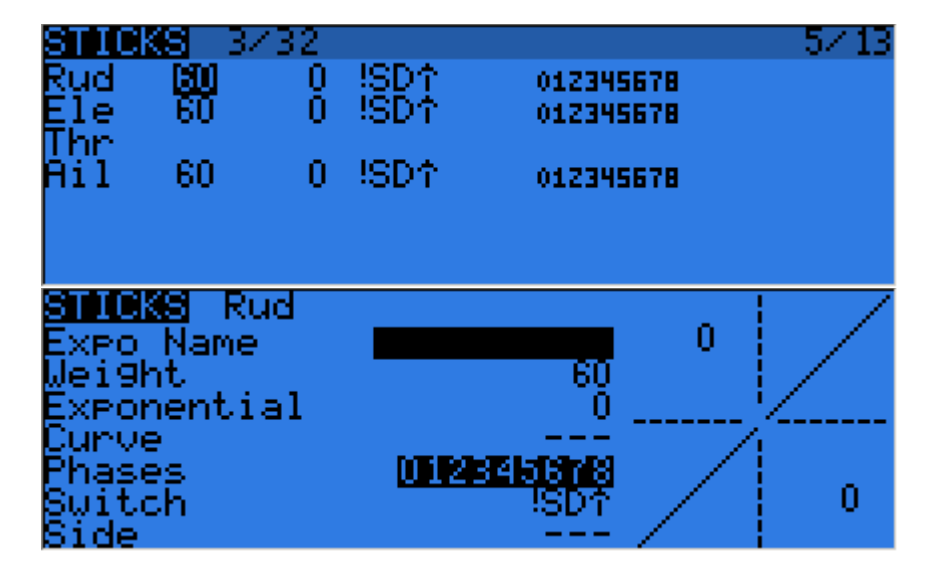

На каждый стик может быть назначено столько строк, сколько требуется (ДОЛГОЕ нажатие кнопки ENTER вызывает всплывающее меню), и снова первая строка, которая имеет переключатель включенным (On) (начиная сверху) будет активной. Это обычно используется для создания двойных, тройных, .... расходов. Для каждой записи может быть определено имя, а также расход и величина экспоненты. Вместо простой экспоненты также может быть использована кривая (встроенная или пользовательская).

Строка "Modes" позволяет выбрать в каких полетных режимах (выделенные номера) эта строка может быть активной. Если текущий полетный режим не выбран, включение переключателя не будет активировать эту строку форматирования.

Параметр "Side" ограничивает эффект этой строки форматирования к одной стороне хода стика. Сводка выбранных полетных режимов отображается на главном экране.

#### **Микшер**

На следующей странице, действие управления будет отображаться на сервоприводы. openTx не имеет предопределенных функций микширования, которые относятся только к определенному типу модели или определенной ситуации, скорее он дает вам чистый холст, на котором вы можете творить. Ключом в настройке модели в openTx является не думать об "активации дельта микширования ", как в некоторых передатчиках, но скорее думать о том, что должно делать управление вашей модели в ответ на ввод органов управления передатчика. Микшер - то самое место, где эта логика будет введена.

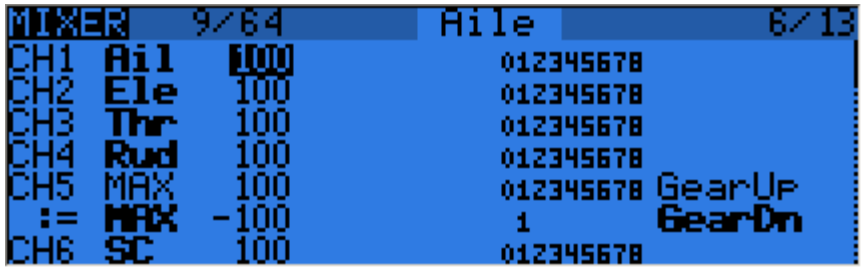

Различные каналы являются выходами, например CH1 будет разъемом сервопривода #1 в вашем приемнике (с настройками протокола по умолчанию). Канал без строки микшера будет просто центровать подключенный сервопривод.

Каждая строка микшера соединяет один ввод с каналом, на котором она находится. Вводы могут быть:

- 4 оси джойстиков
- 4 потенциометра и слайдера
- Выходы микшера вертолета (CYC1-3)
- Фиксированное значение (MAX)
- 8 физических переключателей
- 32 пользовательских (логических) переключателя
- Входные каналы порта тренера (PPM1-8)
- Каждый из 32 каналов передатчика, что позволяет использовать каналы в качестве виртуальных функций (смешивать несколько вводов в одну многократно используемую функцию, которая затем может быть назначена на один или несколько каналов). Обратите внимание, что настройки страницы SERVOS там не учитываются.

Все вводы работают в диапазоне от -100% до +100%. Стики, потенциометры, каналы, источники CYC, вводы порта тренера будут пропорционально изменяться в пределах этого диапазона. 3 позиционные переключатели возвращают -100%, 0% или +100%. 2-позиционные переключатели (а также логические) возвращают -100% или +100%. MAX всегда будет +100%.

Если вы хотите, чтобы сервопривод, подключенный к разъему #2 приемника, управлялся стиком руля высоты (elevator), просто создайте микшер на канале CH2 с "Ele" в качестве источника. Достаточно просто!

На каждом канале может быть столько строк, сколько необходимо, и может быть выбрана операция между строками. Для создания новой строки, вы должны выполнить ДОЛГОЕ нажатие кнопки ENTER, и выбрать вставку перед или после (before/after). По умолчанию все строки на

одном канале суммируются, но строка может также умножаться на строки перед ней или заменять их.

Для ясности, каждая строка, которая в данный момент активна и участвует в выходе канала, будет иметь источник, отображаемый **полужирным шрифтом**. Это может быть очень удобным, когда их много, а также для проверки работы переключателей.

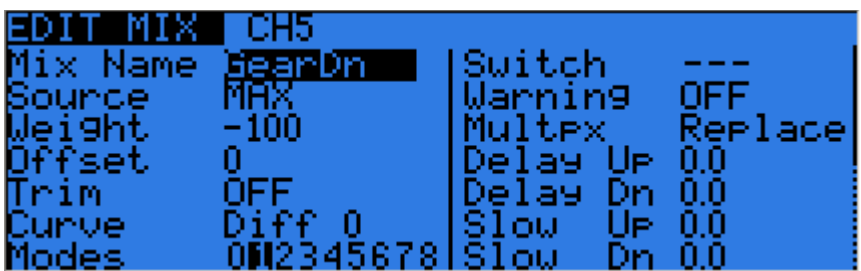

Для каждой строки микшера, доступно несколько параметров:

- Для удобства может быть введено имя.
- Может быть установлен вес ввода (weight в %). Это определяет какой процент входного управления должен быть микширован. Отрицательное значение инвертирует отклик.
- Может быть добавлено смещение к входному значению.
- Могут быть использованы триммеры, для стиков по умолчанию триммер связан со стиком, но может быть выбран другой триммер (например, для кросс-триммирования) или триммер может быть вообще отключен. Для других вводов триммер по умолчанию отключен (OFF), но может быть использован, если это необходимо.
- Может быть установлена дифференциальная настройка (Diff) (снижает отклик на указанный процент на одной стороне расхода) или может быть назначена кривая (встроенная или пользовательская). Когда выбрана пользовательская кривая, нажатие кнопки MENU вызовет редактор кривой.
- Могут быть выбраны режимы, в которых строка микшера активна (смотрите D/R).
- Переключатель (физический или виртуальный) может быть использован для активации строки микшера.
- Может быть настроено проигрывание звукового предупреждения (1, 2 и 3 сигнала), когда строка микшера активна.
- Настройка "Multpx" определяет, как текущая строка микшера взаимодействует с другими строками на том же канале. "Add" просто добавляет ее выход к ним, "Multipl" умножает на результат вышестоящих строк, и "Replace" заменяет все, что было перед ней на свой выход. Сочетание этих операций позволяет создавать сложные математические операции.
- Реакция выхода может быть задержана и/или замедлена в сравнении с входным изменением. Замедление (Slow), например, может быть использовано для замедления работы шасси, которое приводится в действие нормальным пропорциональным сервоприводом. Время означает, за сколько секунд выход покроет диапазон от -100 до +100%.

В качестве небольшого примера, если вы хотите добавить некоторую компенсацию в канал руля высоты при увеличении газа, вы должны пройти простой путь:

- На какой управляющей поверхности я хочу этого действия? *Руль высоты, который подключен к CH2.*
- Когда я хочу этого действия? *Когда я перемещаю стик газа, в дополнение к всему, что уже присутствует (обычно стик руля высоты).*

Таким образом, вы просто проходите на канал CH2, и вставляете новую строку с "Thr" в качестве источника. Тип будет "Add", так как компенсация должна быть добавлена к "обычной" реакции руля высоты. Поскольку требуемая компенсация, скорее всего, невелика, вы настроите небольшой вес,

вероятно 5%. На земле, с отключенным мотором, вы можете проверить, что компенсация работает в корректном направлении. Если это не так, инвертируйте вес до -5%.

Затем вы можете назначить переключатель, для того, чтобы иметь возможность активировать/деактивировать компенсацию в полете, и увидеть, что величина компенсации действительно подходит. Если коррекция является более сложной, вы можете назначить и создать кривую, которая соответствует требованиям.

#### **Сервоприводы**

Страница SERVOS является интерфейсом между "логикой" настроек и реальным миром с сервоприводами, тягами и управляющими поверхностями. До настоящего момента, мы настроили желаемое действие различных органов управления, теперь настало время адаптировать это к механическим характеристикам модели.

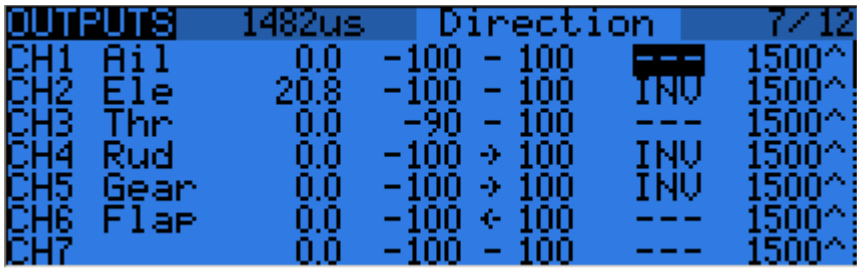

Для каждого канала, мы можем определить:

- Имя, которое будет отображаться на экране микшера, когда курсор находится на строке принадлежащей этому каналу, на экране монитора каналов и на странице настроек отказоустойчивости (failsafe).
- Смещение или субтриммер.
- Верхний и нижний пределы. Это "жесткие" пределы, т.е. они никогда не будут превышены, так как пока они установлены, ваш сервопривод никогда не будет перегружен. Они также служат как усиление или "настройка конечных точек ", поэтому снижение предела будет уменьшать расход, а не вызывать обрезку.
- Реверс сервопривода.
- Регулировка центра. Это сходно с субтриммером, с той разницей, что сделанная здесь регулировка будет сдвигать весь диапазон сервопривода (включая пределы), и не будет видна в мониторе каналов.
- Поведение субтриммера: При установке по умолчанию, регулировка субтриммера смещает только центр расхода сервопривода. С сигналом от -100% до +100% от микшера, сервопривод будет по-прежнему перемещаться между нижним и верхним пределами, без обрезки или мертвой зоны. Это вызывает различное соотношение перемещения стика к перемещению сервопривода на двух сторонах диапазона стика. В зависимости от ситуации, это может быть удобным или проблемным, поэтому настройка "=" изменяет эффект субтриммера на "симметричное" смещение расхода сервопривода. Полный расход от микшера теперь может быть обрезан на стороне субтриммера, а на другой стороне сервопривод больше не будет достигать предела. Таким образом, на обоих сторонах, перемещение стика всегда будет приводить к такому же перемещению сервопривода. Обычно, использование режима по умолчанию позволяет быстрее настроит сервоприводы, которые управляются одним органом управления, в то время как "= " требуется для получения корректного отклика управляющих поверхностей при использовании дифференциала и/или микширования вместе нескольких вводов. Режим "=" обычно требует снижения двойных расходов (D/R), чтобы остался запас между "управляющим" расходом и заданными пределами.

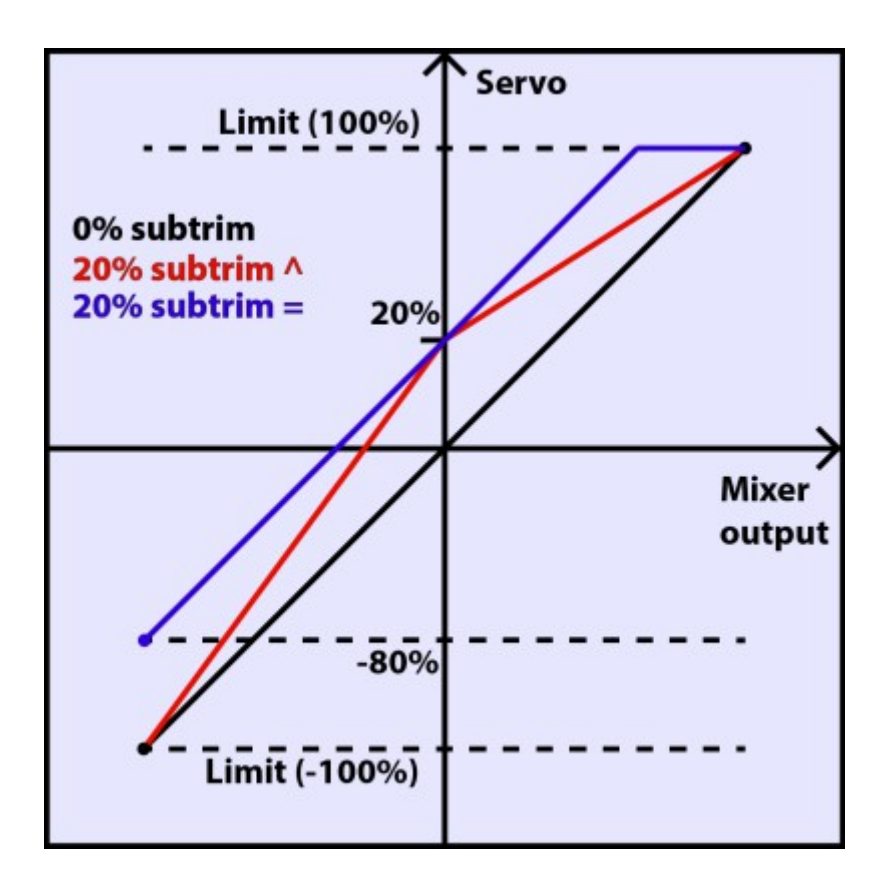

Последней строкой после CH32 является функция "Trims to Offsets". Она используется для получения триммеров из текущего выбранного полетного режима, передачи их содержимого в субтриммеры, сброса триммеров и подстройки всех триммеров других полетных режимов. Если вы близки к пределу триммирования, вместо настройки каждого значения один за другим, все, что нужно, это выполнить ДОЛГОЕ нажатие ENTER на этой строке и все будет выполнено, как по волшебству. Помните, что всегда будет разумнее скорректировать проблему механически, особенно в случае больших значений, так как в зависимости от поведения субтриммера, его настройка может привести недостаточному или ассиметричному расходу, или к обрезке/мертвой зоне.

#### Кривые

Пользовательские кривые могут быть использованы в форматировании ввода или в микшерах. Имеется 16 доступных кривых, и они могут быть нескольких типов (3, 5, 9, 17 точек, с фиксированными или пользовательскими Х координатами). "Зрt" будет 3-точечной кривой с фиксированными X координатами, "9pt" будет 9-точечной кривой с пользовательскими X координатами.

Эти кривые доступны в дополнение к "встроенным" кривым:

- х>0: Если ввод положительный, возвращает ввод, в противном случае 0.
- х<0: Если ввод отрицательный, возвращает ввод, в противном случае 0.
- lxl: Возврашает абсолютное значение ввода.
- f>0; Если ввод положительный, возвращает +100%, в противном случае 0,
- f<0: Если ввод отрицательный, возвращает -100%, в противном случае 0.
- ff: Если ввод отрицательный, возвращает -100%. Если ввод положительный, возвращает  $+100\%$ .

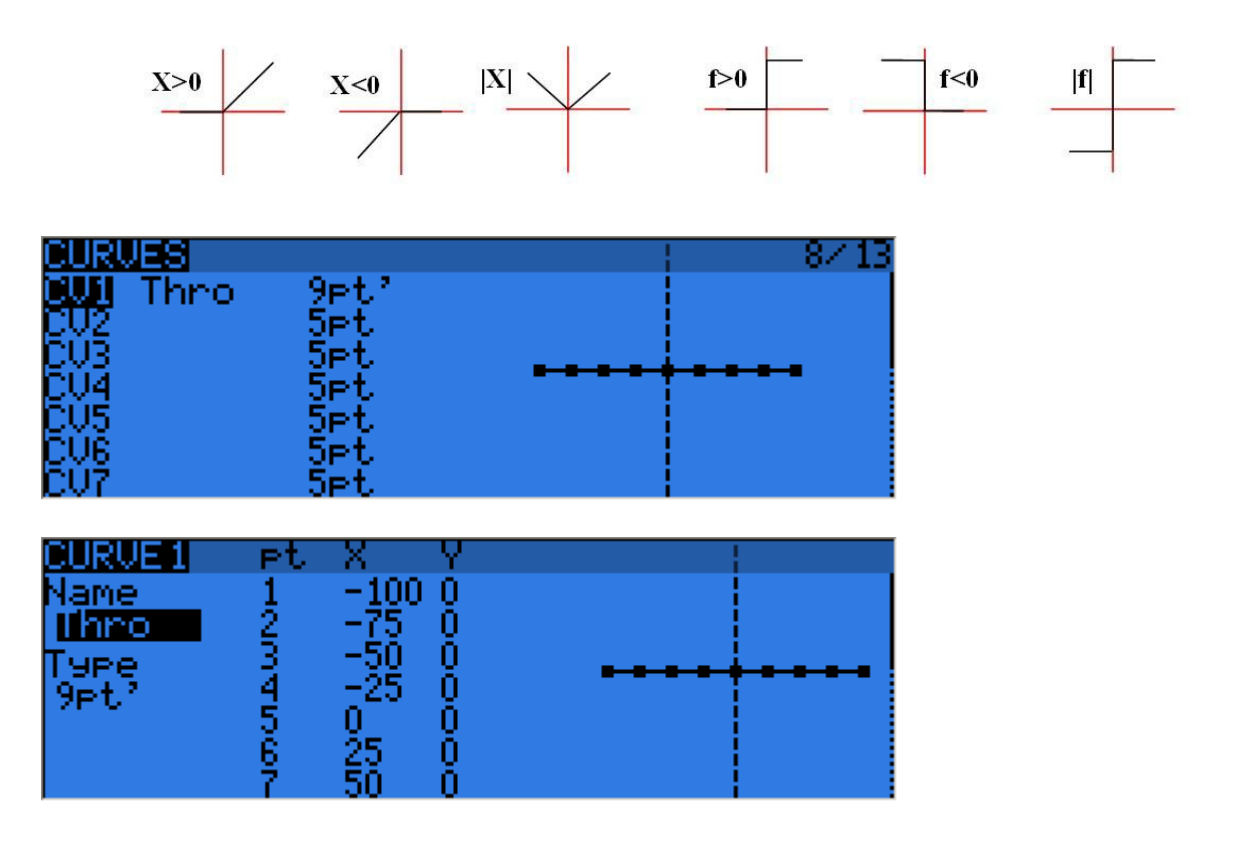

Редактор кривой позволяет вам задать имя для выбранной кривой, тип и настроить координаты. Когда курсор находится на одной из редактируемых координат, ДОЛГОЕ нажатие кнопки ENTER вызовет меню, в котором вы можете выбрать стандартную преднастроенную кривую, перевернуть кривую вертикально, или сбросить все точки.

#### **Глобальные переменные**

Глобальные переменные являются значениями, которые могут быть заменены на обычное число в каждой настройке Weight, Offset, Differential или Expo. Их главное использование это группировка регулировки нескольких параметров, которые должны иметь одинаковое значение. Например, дифференциал элеронов на планере с 4 поверхностями, отвечающими за функцию элеронов. При попытке найти золотую середину для значения дифференциала элеронов, вместо того, чтобы последовательно редактировать значение дифференциала в 4 микшерах, все 4 могут быть настроены на использование глобальной переменной (например, GV1 соответственно -GV1, выбранное ДОЛГИМ нажатием кнопки ENTER в поле Differential). Затем регулировка GV1 на этой странице, это все, что нужно для обновления всех дифференциалов.

Глобальные переменные также специфичны для полетного режима, так что вместо создания отдельных строк микшера с различными значениями в зависимости от полетного режима, можно просто использовать глобальную переменную с различными значениями для каждого полетного режима. Это может значительно упростить экран микшеров, устраняя много повторяющихся записей.

Глобальные переменные также могут быть изменены в полете, с помощью пользовательской функции "Adjust GVx", которая будет описана ниже, и это поможет регулировать такие параметры, которые легче подстроить в полете, такие как коэффициент D/R, экспонента или дифференциал.

Экран глобальных переменных позволяет настроить имя для каждой из 5 доступных переменных, для удобства использования и просмотра/настройки значения каждой из них в каждом из 9 полетных режимов.

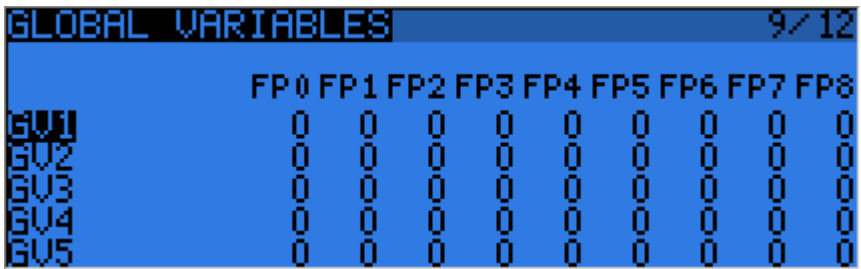

#### Пользовательские переключатели

Это логические переключатели, которые используются для сравнения значений и комбинирования различных условий.

Первая колонка "операции" перечисляет несколько арифметических, логических и дифференциальных операций. В арифметической операции 'а' и 'b' представляют переменные, 'х' представляет константу. Переменные могут быть любым источником, т.е. все доступные в микшерах, плюс 5 глобальных переменных и все значения телеметрии. В логических операциях доступные источники это все физические и другие пользовательские переключатели. Дифференциальные функции сравнивают изменение переменной с момента последнего совпадения с другим значением.

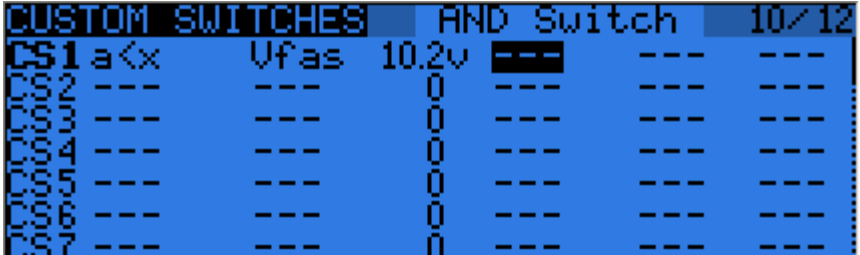

- а~х: Активен, когда переменная 'а' примерно равна константе 'х' (добавлен гистерезис, так  $\bullet$ как, например, сравнение со значением стика никогда не будет вызывать точного совпадения)
- а<х, а>х: Активен, когда переменная 'а' меньше, или больше, чем константа 'х'
- | а|<х, |а|>х: Активен, когда абсолютное значение переменной 'а' меньше, или больше, чем константа 'х'
- a<br />b,a>b,a=b: То же самое, что выше, но с двумя переменными
- AND, OR, XOR; Логическое "И", "ИЛИ" или исключающее "ИЛИ" между двумя дискретными вводами
- d>x, |d|>x: Активен, когда выбранная переменная, или ее абсолютное значение, изменяется больше, чем на 'х', с прошлого раза. Например, d>х Alt 10 будет срабатывать каждый раз, когда высота (Altitude) увеличивается на 10 метров. [d]>х Alt 10 будет срабатывать каждый раз, когда высота увеличивается или уменьшается на 10 метров.
- ТІМ: Таймер, ТІМ 0.5 2.0 будет активен 0.5s, неактивен 2s, и затем это повторяется.

Пользовательские переключатели имеют еще 3 параметра: Дополнительное условие AND (если выбрано, должно быть истинно для пользовательского переключателя, чтобы он стал активным), параметр длительности 'Duration' (минимальное время, в течение которого пользовательский переключатель будет активным, даже если его условия на короткое время станут ложными), и параметр задержки 'Delay' (который влияет на активацию и деактивацию). Смотрите строку заголовка, чтобы увидеть функцию поля, на котором находится курсор.

ДОЛГОЕ нажатие кнопки ENTER на метке пользовательского переключателя вызовет всплывающее меню, которое позволит копировать/вставить/удалить (copy/paste/delete) запись, для более удобного ввода аналогичных настроек.

#### Пользовательские функции

Это место, в котором переключатели могут быть использованы для запуска специальных функций, таких как режим тренера, воспроизведение звуковой дорожки, речевой вывод переменных и т.д.

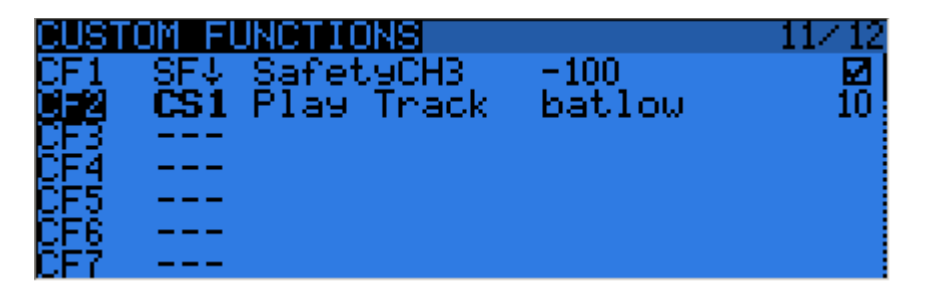

Первый столбец выбирает триггер, которым может быть любой переключатель (физический или пользовательский) или ON (всегда включено). ДОЛГОЕ нажатие кнопки ENTER переключит в режим "переключения" (заканчивается на 't'), т.е. выбранный вход будет включен при активации переключателя, и останется включенным пока не будет деактивирован и активирован снова.

Пролистав список, вы также найдете еще несколько опций: 'One' (запускает только один раз при загрузке модели или при включении передатчика), 'ShdownS' (короткое нажатие нажимного переключателя), 'ShdownL' (долгое нажатие нажимного переключателя).

Доступные функции:

- "Safety CHx": Когда активен, выход канала CHx принудительно переводится к выбранному значению. Флажок используется для включения функции, что вы обычно делаете после проверки, что значение установлено корректно и переключатель выключен, если модель работает.
- "Trainer", "TrainerXXX": Включает режим тренера глобально, и для отдельных функций. Если пользовательская функция не настроена на отдельную функцию, включение одного набора для тренера автоматически активирует все 4 стика.
- "Instant trim": При активации выбранного переключателя текущие позиции стиков будут добавлены к соответствующим триммерам. Это обычно назначается на нажимной переключатель, и используется в первых полетах, если вы ожидаете большого отклонения триммеров. Вместо судорожного нажатия на триммеры, вы должны удерживать стики так, чтобы модель летела прямо, и затем нажмите переключатель один раз. Лучше будет удалить эту запись после первых полетов, чтобы избежать ошибочного использования и нарушения триммирования.
- "Play Sound": Проигрывает простой тон из доступного списка.
- "Reset": Сбрасывает выбранную запись (Timer 1, Timer 2, значения телеметрии или все вместе)
- "Vario": Включает звуки вариометра (смотрите настройку телеметрии)
- "Play track": Проигрывает звуковой файл с карты SD, повтор с указанным промежутком
- "Play value": Проговаривает текущее значение выбранного параметра, повтор с указанным промежутком
- "SD Logs": Записывает значения телеметрии на карту SD с указанным промежутком
- "Volume": Регулирует громкость с использованием выбранного источника
- "Backlight": Включает подсветку экрана
- "BgMusic", "BgMusic || (pause)": Проигрывает выбранную звуковую дорожку с карты SD. "BgMusic Pause" останавливает проигрывание при активации и восстанавливает проигрывание при деактивации, в то время как выключение "BgMusic" полностью останавливает проигрывание.
- "Adjust GVx": Когда активен, устанавливает соответствующую глобальную переменную к значению указанного источника. Источник регулирования может быть одним из 4 групп, прокручиваемых ДОЛГИМ нажатием кнопки MENU:
	- o Фиксированное значение
	- o Пропорциональное управление, или канал, с указанными, например, curve/weight/offset, для ограничения диапазона регулировки
	- o Другая глобальная переменная GVAR
	- o +1/-1, для увеличения/уменьшения GVAR с каждой активацией.

ДОЛГОЕ нажатие кнопки ENTER на пользовательской функции вызовет всплывающее меню, которое позволит копировать/вставить/удалить (copy/paste/delete) запись, для более удобного ввода аналогичных настроек.

#### **Телеметрия**

Эта страница группирует все основные настройки, относящиеся к телеметрии.

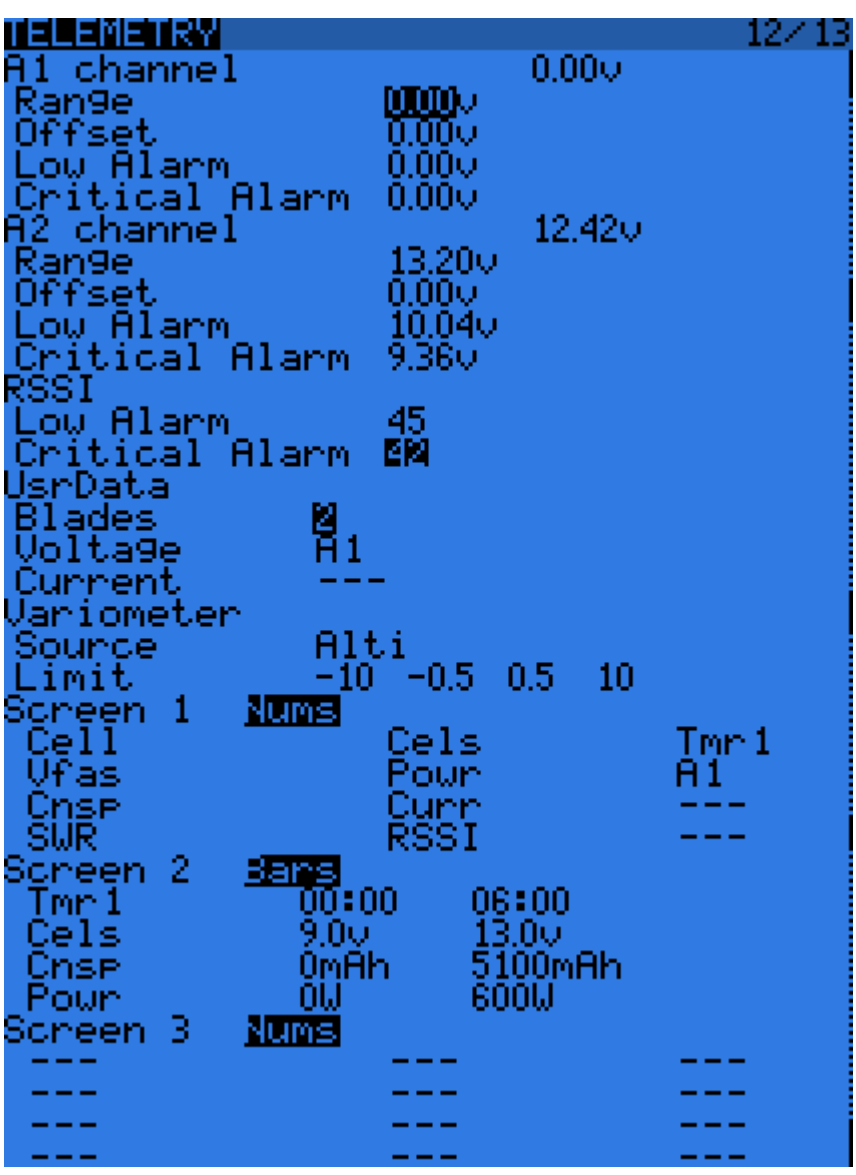

- "A1" и "A2" это 2 аналоговых порта доступных в приемнике D8R. Приемник X8R имеет только "A1", который измеряет питание приемника. "Range" устанавливает максимальное измеряемое напряжение, т.е. 3.3V / (коэффициент). Например, с внутренним датчиком приемника (1:4), это будет 13.2V. Для датчика FBVS-01 с соотношением по умолчанию 1:6, это будет 19.8V. Число следом за "Ax channel" будет показывать текущее измеренное значение, и может быть использовано для подтверждения или корректировки настройки "Range" путем сравнения показания с показанием внешнего вольтметра. "Offset" и пользовательские единицы (A, m/s, m, °, %...) могут быть использованы для масштабирования ввода для аналоговых датчиков других производителей.
- "Low" и "Critical" сигналы для "A1", "A2" и "RSSI" будут запускать звуковые предупреждения, когда измеренное значение падает ниже определенного уровня. Когда в слоте установлена карта microSD со звуковым пакетом Taranis, эти сигналы будут озвучиваться голосом (например, "A1 Low", "A2 Critical", "RF signal Low"). Если карты SD нет, каждый сигнал будет запускать различный звуковой сигнал. Мы рекомендуем использовать голосовую возможность, так как трудно различать 6 различных звуковых сигналов.
- "Blades": Количество лопастей для датчика RPM.
- "Voltage/current": Позволяет выбрать ввод для расчета мощности и возможности подсчета mAh. Они должны соответствовать входу, к которому вы подключили соответствующие датчики.
- "Variometer": Тип датчика, который установлен в вашей модели. "Alti" для старого датчика высоты FrSky, "Alti+" для датчиков высоты других производителей, с более высоким разрешением (для обоих openTx вычисляет вертикальную скорость из полученной информации о высоте), "Vario" для новых датчиков вариометра FrSky, а также датчиков [openxvario](http://code.google.com/p/openxvario/) (вертикальная скорость вычисляется датчиком). "Limit" устанавливает максимальную ожидаемую скорость снижения, нижнюю и верхнюю мертвую зону (нет звука), и максимальную скорость подъема для звуков генерируемых пользовательской функцией "Vario".

После этих основных параметров находится список выбора для 3 пользовательских экранов телеметрии, которые можно увидеть при ДОЛГОМ нажатии кнопки PAGE на главных экранах. Каждый экран может отображать или числовые параметры (9 в главной области экрана и 3 в нижней строке), или 4 полосы с настраиваемыми верхним/нижним пределами.

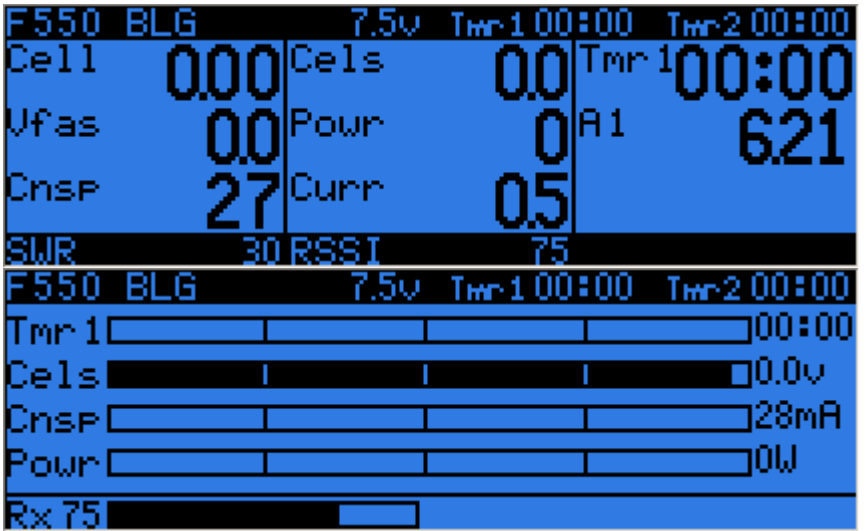

Каждое поле может быть одним из доступных параметров, конечно соответствующие датчики и/или концентратор (hub) должны быть установлены на модели:

- "Tmr1.2": Оба таймера
- "SWR": Качество антенны передатчика. Всегда должно быть ниже 51, или появится всплывающее предупреждение и звуковой сигнал - предупреждение проверить антенну передатчика. Само значение не имеет особого смысла.
- "RSSI": Минимальное из значение RSSI передатчика и приемника в режиме D8. В режиме D16, RSSI приемника.
- "A1,2": Аналоговые порты приемников D (только "A1" доступен в приемнике X8R, с напряжением приемника)
- "Alt": Барометрический датчик высоты
- "Rpm": Обороты двигателя, количество лопастей устанавливается в настройке выше
- "Fuel": Уровень топлива
- "T1,T2": Датчики температуры 1 и 2
- "Spd", "Dist", "Galt": Скорость GPS, расстояние от точки старта и высота GPS
- "Cell": Минимальное напряжение банки в датчике FLVS-01
- "Cels": Сумма напряжения всех банок в датчике FLVS-01
- "Vfas": Измерение напряжения FAS-40/100
- "Curr": Ток, источник устанавливается в настройке выше (FAS или аналоговый)
- "Cnsp": общее потребление mAh (требует корректной настройки датчика тока)
- "Powr": Мощность, напряжение и ток с датчиков, настроенные выше
- "AccX,Y,Z": Значения ускорений с датчика TAS-01
- "Hdg": Направление GPS (heading)
- "Vspd": Вертикальная скорость (вычисленная передатчиком или сообщенная датчиком, в зависимости от датчика выбранного выше)
- "xxx+/xxx-": Минимальное и максимальное значения доступных параметров

#### **Шаблоны**

Шаблоны в настоящее время являются "отправной точкой" для настройки модели. При выборе ДОЛГИМ нажатием кнопки ENTER они будут добавлять или замещать микшеры и настройки текущей модели обычными для соответствующего сценария использования (лучше всего использовать на вновь созданной модели). Они могут быть использованы для создания или изменения, чтобы добиться желаемого результата, или просто для представления о том, что требуется для этого типа модели.

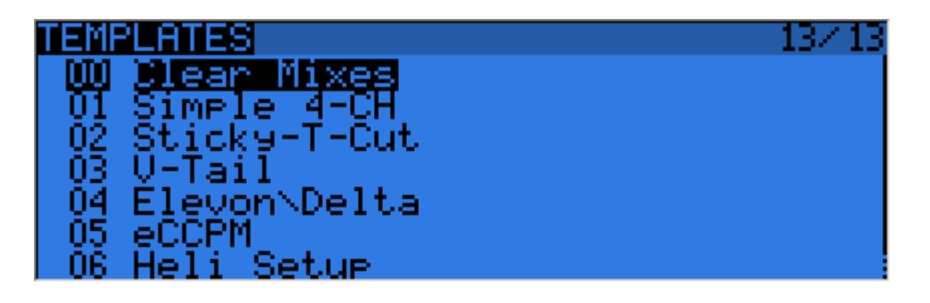

### **Первые шаги**

Теперь, когда вы ознакомились с основами и ваша батарея заряжена, как насчет некоторой практики? Первое, что нужно сделать с передатчиком, это откалибровать стики и потенциометры. При первом включении питания, экран калибровки должен появиться автоматически. Следуйте инструкциям, и имейте в виду, что важно отцентровать стики, когда просят установить средние точки стиков, но нет необходимости делать это с потенциометрами. Следующим шагом будет конфигурация общих настроек. Перейдите на соответствующую страницу с помощью ДОЛГОГО нажатия кнопки MENU, настройте время, дату, громкости звуков на ваше усмотрение (нижний конец ползунка громкости обычно подходит при использовании наушников, в то время как верхний конец ползунка громкости хорошо подходит при использовании внутреннего динамика), попробуйте настройки подсветки экрана, установите RF код страны, порядок каналов на ваш вкус, и режим джойстиков для соответствия вашему полетному стилю. Индикатор батареи и сигнал установлены на заводе для входящей в комплект батареи.

Передатчик создаст пустую модель для вас, поэтому после возврата на главный экран вы сможете перейти на экран настройки модели, с помощью КОРОТКОГО нажатия на кнопку MENU и КОРОТКОГО нажатия на кнопку PAGE. Здесь вы должны убедиться, что вы настроили "RF mode", который соответствует приемнику. При использовании встроенного модуля, для привязки приемника выберите поле "Bind" и нажмите кнопку ENTER. Модуль будет издавать звуковой сигнал каждые несколько секунд. Теперь для привязки следуйте инструкциям вашего приемника (нажмите и держите кнопку F/S, затем включите питание для приемников D и X, подключите перемычку к контактам S каналов 1 и 2, и включите питание для приемников V8x-II). Индикатор приемника будет быстро вспыхивать для подтверждения привязки. Нажмите Exit на передатчике, удалите перемычку в приемнике, и выключите и включите питание приемника. Теперь вы должны иметь управление сервоприводами каналов 1-4 с помощью стиков.

## **Настройка модели**

#### **Основы openTx**

Теперь, когда все работает, настало время для перерыва, и некоторой теории об основах работы прошивки openTx.

Как было коротко описано выше, openTx отличается от большинства типовых передатчиков своей философией программирования. Владельцы передатчиков Multiplex, однако, очень быстро будут чувствовать себя как дома, так как принципы очень похожи. В отличие от типовых передатчиков, которые предлагают выбор между ограниченным набором предопределенных сценариев использования (самолет, планер, вертолет), числом функций, которые обычно используются с такими моделями (delta, flaperon, camber, butterfly...), и имеют фиксированные назначения (стики всегда управляют своими соответствующими каналами), openTx предлагает чистый холст, на котором вы будет строить ваши настройки: экран микшера. Такой подход обеспечивает максимальную гибкость, поскольку, что бы вы ни делали, вы никогда не придется обходить то, что передатчик ожидает от вас, что является благословением для всех кто работает с "новыми" типами моделей или с конфигурациями, которые "не существуют" для производителей типовых

передатчиков, и для которых встроенные функции обычно бесполезны. Вы можете видеть это таким образом: Для некоторых типов моделей, обычные предопределенные функции могут позволить настроить модель за секунды (просто включить функцию), но для других вы будете тратить часы, пытаясь обойти их ограничения. С орепТх всякий находится более или менее на одинаковом уровне - в начале, это может занять немного больше времени для настройки простой модели, но сложная модель займет не намного больше времени. Так как нет существующей функции, которую вы можете просто включить, это потребует базового представления о том, как ваша модель должна работать, и что должна делать каждая управляющая поверхность. Это означает, что вы можете даже узнать что-то новое о вашей модели в процессе настройки!

Порядок управления начинается с аппаратных органов управления, проходит через экран STICKS (все, что влияет на реакцию управления, подобно двойным расходам и экспонентам), продолжается в микшере, и заканчивается адаптацией к механическим характеристикам модели на экране SERVOS.

#### Все об экране микшера

Мы начнем с микшера, поскольку он является центром передатчика. На экране микшера перечислено 32 выходных канала, к которым вы можете привязать один или более вводов из длинного списка физических органов управления (стики, потенциометры, триммеры, переключатели), логических источников, других каналов и входов тренера. Каждое назначение выполняется в строке микшера. Новая модель будет иметь 4 предопределенные строки микшера на каналах 1.2.3 и 4. которые привязывают 4 стика к каналам в соответствии с настройкой порядка каналов, который вы установили. Это сделано исключительно для удобства, и может быть изменено или удалено.

Давайте удалим их все, выделив их, выполнив ДОЛГОЕ нажатие кнопки ENTER и выбрав "Delete". Ваш экран микшеров теперь пуст, это означает, что передатчик не делает вообще ничего. На самом деле он работает, он посылает количество каналов, которое определено на странице настройки модели, в приемник (по умолчанию, каналы 1-8), но эти каналы пусты на экране микшера, сервоприводы не будут реагировать, они все будут находиться по центру. С этим вы далеко не уйдете, так что вам необходимо добавить управляющие вводы к этим каналам. Вы создадите строку микшера на CH1, выделив его и выполнив ДОЛГОЕ нажатие кнопки ENTER, и окажетесь на странице INSERT MIX. Прокрутите к полю "Source", нажмите ENTER, и выберите орган управления, который будет действовать на СН1. Вы можете это сделать с помощью просмотра списка кнопками "+" и "-", или используйте простой путь и просто переместите желаемый орган управления (конечно, если это физический орган управления). Переместите стик элерона, и поле изменится на "Ail" (он может быть уже там, если порядок каналов, настроенный в основных настройках, имеет "А" для первого канала). Вы можете оставить остальные параметры в их значениях по умолчанию, что означает:

- Коэффициент (rate) микширования этого ввода составляет 100%, поэтому  $\bullet$ масштабирование выхода строки микшера будет равно ее вводу. Значение -50%, что выход будет равен половине ввода и инвертирован.
- Нет смешения (offset), поэтому при вводе 0 выход строки микшера также будет равен 0. Введенное здесь значение будет смещать отклик на процент (input x weight).
- Триммер включен (ON), он может быть исключен из расчета (OFF), или может быть использован другой триммер (например, для кросс-триммирования). Используются

двойной расход (D/R) и экспонента (Expo) (настройки на экране STICKS для этого канала). Снятие флажка будет означать, что микшер получит необработанный ввод, даже если двойной расход (D/R) активен.

- Дифференциал (Differential) равен 0, поэтому выход микшера будет симметричным по обе стороны. Значение 20% будет означать, что выход будет на 20% меньше на отрицательной стороне, чем на положительной стороне. Поле "Diff" редактируемое, и при использовании кнопок "+/-" вы сможете выбрать кривую (преопределенную или пользовательскую).
- Строка микшера активна для всех полетных режимов. Сняв выделение с некоторых номеров, вы отключите эту строку для соответствующих полетных режимов.
- Нет переключателя, назначенного строке, поэтому она всегда активна (если полетный режим разрешает использовать строку). Выбор переключателя (физического или логического) позволит активировать или деактивировать строку в случае необходимости.
- Предупреждения отключены (Off). Если установить 1,2 или 3, передатчик будет издавать 1,2 или 3 коротких сигнала каждые несколько секунд, информируя вас, что строка активна.
- Мультиплексор равен "Add", поэтому эта строка просто добавляется к предыдущей строке на этом канале. Если установить в "multiply", он будет умножать **вычисленный результат** вышестоящих строк, а если установить в "replace", она будет замещать все, что находится выше нее.
- Задержки равны 0, поэтому, если строка имеет назначенный переключатель, он будет мгновенно активировать/деактивировать строку при переключении. Время в секундах.
- Замедление отсутствует, поэтому выход строки мгновенно реагирует на изменение ввода. Время в секундах для покрытия всего диапазона расхода от -100 до +100. Если выбрано 2 секунды, выход строки займет 0.5 секунды для постепенного перехода от 0 до +50%, если ввод перемещен на эта величину или строка микшера активирована/деактивирована переключателем.
- Вы можете присвоить имя строке микшера. Это имя отображается на главном экране микшера, поэтому присвоение имени поможет поддерживать сложные настройки, которые могут иметь много строк на каждом канале.

Имейте в виду, что в любой момент на экране микшера и в диалогах микшера EDIT/INSERT вы можете выполнить ДОЛГОЕ нажатие кнопки MENU для вызова монитора каналов. Это облегчает тестирование различных параметров и просмотр их влияния на выходе каналов. В дополнение к этому, вы увидите, что на экране микшера каждая активная строка имеет название и источник, выделенные полужирным шрифтом, так что в любой момент понятно, какая строка вносит активный вклад в выход канала.

Описание было длинным, но на практике, если мы сделаем это снова, чтобы настроить управление CH2 стиком руля высоты, это займет всего несколько секунд для выбора CH2, ДОЛГОЕ нажатие ENTER, прокрутка к "Source", нажатие ENTER, перемещение стика руля высоты, и двойное нажатие EXIT. Настройка микшера для огромного числа базовых моделей так же проста, как это. В дополнение к 4 основным каналам, если у вас есть модель с закрылками, которые имеют собственный сервопривод, которым вы хотите управлять с помощью переключателя SB, просто найдите свободный канал для подключения сервопривода (скажем CH6), прокрутите к CH6 на экране микшера, вставьте строку микшера, перекиньте переключатель SB, когда вы находитесь в режиме редактирования в поле источника, и дважды нажмите кнопку EXIT. Если вы хотите настроить верхнее/среднее/нижнее положения, будет хорошей идеей настроить 3-точечную пользовательскую кривую. В настройках "Curve", выберите c1, выйдите из режима редактирования, и в поле кривой нажмите кнопку MENU. Вы перейдете к редактору кривой. Выберите "3pt" как тип, выберите значение Y для первой точки и настройте ее положение. Сделайте то же самое для оставшихся 2 точек, и выйдите.

Теперь нечто более "сложное", если ваша модель имеет механизм уборки шасси, которым вы хотите управлять переключателем SA (который имеет 3 положения), но хотите только 2 возможных выходных значения (втянуто и выпущено), это не будет работать (выбор SA даст

-100%, 0%, +100%). Вы будет использовать очень удобный источник MAX, который представляет фиксированное значение. Создайте строку микшера на канале (например, CH5) с MAX в качестве источника и весом (weight) +100%, вы можете назвать ее "Gear Up". Теперь создайте вторую строку микшера под первой строкой, выполнив на ней ДОЛГОЕ нажатие ENTER и выбрав "Insert After". Снова выберите MAX в качестве источника, настройте вес -100%, теперь самое время запомнить удобное клавиатурное сочетание – войдите в режим редактирования, и одновременно нажмите кнопки "+" и "-". Появится -100%. Прокрутите к настройке"Multpx", и выберите "Replace". Теперь перейдите к настройке переключателя, войдите в режим редактирования, перекиньте переключатель SA в верхнее положение (перекиньте его вниз, если он уже был вверху), и одновременно нажмите кнопки "+" и "-". Это изменит "SAup" на "!SAup". Это означает, что строка активна, когда переключатель SA **не находится** в верхнем положении. Назовите строку "Gear Down" и работа выполнена. Что теперь происходит: CH5 будет в положении 100% по умолчанию (работает первая строка микшера), но когда переключатель SA находится в среднем или в верхнем положении, активируется вторая строка и замещает первую, изменяя выход к -100%. Если вы вернетесь на экран микшера и пощелкаете переключателем SA, вы увидите, что когда он не находится в верхнем положении, вторая строка микшера отображается полужирным шрифтом и становится активной, а первая строка отображается обычным шрифтом, так как она деактивируется типом "Replace" второй строки. Опять это кажется длинным описанием, но все займет около 30 секунд, когда вы привыкните к этому.

Конечно, если вы следовали инструкциям, вы определенно понимаете, что мы могли бы настроить вторую строку на использование переключателя "SAup", и в результате роли двух строк поменяются (вторая будет активна, когда переключатель находится в верхнем положении, а первая будет активна в остальных двух положениях). Но тогда я не имел бы возможности объяснить действие "!", а также это мое личное предпочтение. Я предпочитаю, чтобы положения по умолчанию для переключателей были в верхнем положении, и первая строка микшера на канале была значением по умолчанию.

Следующее будет немного проще: У вас есть 2 элерона с отдельными сервоприводами. Использование Y-кабеля для их соединения в настоящее время устарело, поэтому мы используем другой канал. Мы уже имеем первый элерон на CH1, CH5 и CH6 заняты шасси и закрылками, поэтому будем использовать CH7. Мы имеем элерон, который должен следовать за стиком элерона, что похоже на первый элерон. Поэтому просто скопируем первый микшер, выделив его, выполнив ДОЛГОЕ нажатие ENTER, и выбрав "Сopy". Переместите его в CH7 и нажмите ENTER. Это будет работать нормально, но я использую личные предпочтения и изменю его вес к -100%, так как элероны должны перемещаться в противоположных направлениях. Позже мы увидим, почему это имеет смысл.

Следующий шаг: небольшое микширование. Я собираюсь быть немного ленивым и просто скажу вам вернуться обратно и проверить описание экрана микшеров немного дальше, вплоть до компенсации "throttle -> elevator". Я уверен, что он теперь будет казаться гораздо более ясным!

Давайте сделаем дельта микширование. И снова, какой тип управляющих поверхностей мы имеем, и что они должны делать?

У нас есть 2 элевона. Они должны двигаться в одном направлении, когда перемещается стик руля высоты, но должны двигаться в противоположных направлениях, когда перемещается стик элерона.

Итак, выберем 2 канала для подключения сервоприводов. CH3 и CH7, потому что... почему нет. Пытаюсь заставить вас забыть об устаревшем назначении каналов ;)

CH3 должен перемещаться вместе со стиком руля высоты, поэтому мы создадим строку микшера с "Ele" в качестве источника. CH3 также должен перемещаться вместе со стиком элерона, поэтому мы создадим вторую строку микшера с "Ail" в качестве источника. Мы оставим мультиплексор установленным в "Add", так как это именно то, что мы хотим сделать – два ввода должны суммироваться.

Теперь давайте немного обсудим вес (weight). В настоящее время они установлены в 100%. Это означает, что полное отклонение стика элерона будет создавать полное отклонение канала CH3, то же самое для стика руля высоты. Но теперь мы складываем две строки вместе, если мы поместим стик в верхний правый угол (mode 2) мы будем иметь 100% + 100% = 200% выхода в канале CH3. Теперь, пределы, заданные на экране SERVOS, установлены в 100% - это означает, что выход канала будет обрезаться. Когда выход микшера для канала выходит за рамки 100%, сервопривод не будет двигаться дальше. Это ничем не отличается от других передатчиков – предопределенные дельта микшеры обычно позволяют вам ввести коэффициенты для руля высоты и элерона. Если вы введете высокие коэффициенты, часть расхода стика будет неэффективной.

Дискуссия по поводу какой установить коэффициент, вероятно, может быть бесконечной некоторые предпочитают 100% и обрезку, некоторые предпочитают 50%, чтобы не было никакой обрезки, а некоторые предпочитают нечто посередине – я использую 70%.

Итак, скажем, у нас есть 2 строки микшера на канале CH3, 70% "Ail" и 70% "Ele". Как мы уже говорили, канал CH7 должен реагировать таким же образом на ввод руля высоты, поэтому мы тоже добавим микшер 70% "Ele". Он должен реагировать на стик элерона на ту же величину, но в противоположном направлении, поэтому мы установим... -70%.

Это причина, по которой я установил -100% в предыдущем примере двойных элеронов. Заставить себя использовать эту логику, даже если это не является необходимым, поможет вам делать это правильно, когда это будет необходимо. Например, в сценарии с двойными элеронами мы могли установить оба элерона в 100%, затем использовать реверс сервопривода для инвертирования одного из элеронов, чтобы достичь такого же результата на модели. Но в сценарии с дельта микшированием это не сработает.

#### **Экран сервоприводов**

Теперь, когда микшер настроен и поведение элементов управления определено, следующим шагом является настройка того, как это будет доведено до сервоприводов. В этом момент вам нужно на самом деле подключить сервоприводы к вашему приемнику, снять рычаги с сервоприводов, снять пропеллеры с моторов (безопасность прежде всего), и подключить батарею к приемнику. Привяжите приемник, если это еще не сделано.

Отцентруйте все органы управления (вы может смотреть монитор каналов и стремиться к 0), для каждого сервопривода начните устанавливать рычаги так, чтобы они были как можно более перпендикулярны к тягам управления. Закон Мерфи гласит, что это почти всегда будет между 2

соседними положениями, поэтому используйте настройку центра РРМ, чтобы сделать их строго перпендикулярными. Использование этой настройки вместо субтриммеров, позволяет избежать потери расхода, и гарантирует, что значения в мониторе каналов являются реальными "управляющими" вводами. Подсоедините тяги так, чтобы управляющие поверхности находились в нейтральных положениях (или посередине ожидаемого расхода для таких поверхностей, как закрылки).

Теперь осторожно перемещайте органы управления передатчика, управляя сервоприводами, но зная о возможном механическом застревании. Настройте реверс сервопривода, где это необходимо. Отрегулируйте тяги, чтобы иметь немного больший ход, чем это может понадобиться, в обоих направлениях. Если есть небольшое застревание на одной стороне для достижения подходящего хода на другой стороне, и/или расходы не симметричны, это не проблема.

Затем настройте минимальный и максимальный пределы. Они должны быть установлены следующим образом:

- У вас есть немного больший расход, чем это может понадобиться
- Нет механического застревания
- Расходы одинаковы на обоих сторонах при полном отклонении органа управления

Мы завершили с этим экраном. Вы уже присвоили имена каналам, конечно;)

#### Экран стиков

Вы вероятно заметили, что есть одна вещь, которую мы еще не сделали - настройка расходов. Это то, что мы будем делать сейчас.

Для каждого стика, создайте строку коэффициента (rate). Настройте вес (weight) для получения желаемых расходов. Добавьте экспоненту, если необходимо. Это будет расход по умолчанию, поэтому не выбирайте переключатель.

Если вам нужно несколько коэффициентов, создайте новую строку перед строкой по умолчанию, введите новый коэффициент/экспоненту, и выберите переключатель. Повторите это столько раз, сколько вам необходимо. Важно знать, что первая строка, которая имеет переключатель активным (начиная сверху) также будет активной. Поэтому, если вы создадите строки ниже строки без переключателя – они никогда не будут активными. Думайте о приоритете строк, если вы выбираете комбинации переключателей, которые могут привести к ситуации, когда 2 строки имеют активные переключатели - верхняя строка перекроет другую строку. В идеале, вы должны выбрать переключатели так, чтобы это никогда не случилось.

Теперь, мы можем выйти наружу и отправиться в полет!

## **Принципы настройки модели**

Настало время для небольшого резюме. Как мы уже видели, имеется буквально бесконечное число способов сделать туже самую вещь в этой прошивке, поэтому стоит упомянуть несколько хороших примеров настройки моделей. Если вы будете придерживаться их, они помогут вам настроить вашу модель быстрее, сделать вашу настройку более понятной, и позволит понять, что вы сделали, спустя полгода. С простой 4-канальной моделью, где каждый сервопривод управляется только одним управляющим вводом, если вы хотите уменьшить расход элеронов, вы можете это сделать с помощью двойного расхода элерона (aileron D/R), весом (weight) строки микшера, привязывающей стик элерона к к каналу элерона, и с помощью пределов для этого канала. Для такой простой модели не будет иметь особого значения, где вы это сделаете, но как только вы приступите к более сложным моделям с флаперонами, микшированием "butterfly" и т.п., выполнение этого, например, в пределах, сделает невозможным правильную настройку модели.

- Начните с настройки микшера. Как мы делали это выше, думайте об элементах управления, которые есть на вашей модели, и что они должны делать, и выберите какие каналы приемника вы хотите использовать для каждого из них. На каждом из таких каналов, создайте строку микшера для каждого из органов управления передатчика, который должен на канале. Выясните относительную величину перемещения каждого из них, на основе 100%. Пока забудьте о расходах, если один элемент управления должен иметь половину управления относительно другого, установите один в 100% и второй в 50%. Посвятите микшер ТОЛЬКО "логической" части настройки. Если, например, для сложных планеров вы имеете более одной управляющей поверхности, которая должна получить ту же группу микшеров, изолируйте их как "Function" на свободном "виртуальном" канале, который вы не будете использовать для сервоприводов, например канал CH10. Затем ссылайтесь на нее в требуемых выходных каналах с помощью 100% строки микшера CH10. Это позволит вам сэкономить строки микшера и сделает все более понятным. Присвойте имена каналам и микшерам, которые не являются очевидными.
- Настройте параметры сервоприводов. Уделите внимание механической настройке, чем она будет лучше, тем легче будет настройка передатчика и тем точнее будут элементы управления. Если вам нужно использовать субтриммер для искусственного смещения элемента управления (например, в случае флаперонов, которые требуют большего расхода вниз, чем вверх), не забывайте использовать режим выхода "=", для сохранения симметрии.
- Всегда определяйте расходы управления на экране "Sticks".

Теперь расходы настроены, микшер настроен с хорошей логикой, и выходы настроены на хорошую механическую совместимость. Каждая часть настройки четко разделена, если вам нужно что-то изменить, любая регулировка потребует вмешательства только на одном из экранов. Если вы попали в аварию или изменили что-то в механике, это будет на экране "SERVOS". Если ваши расходы слишком велики, это будет экран "Sticks". Если неверны величина компенсации или коэффициент микширования, это будет экран микшеров.

Помните, что есть пользовательские переключатели, которые могут быть настроены для комбинирования различных функций, например, позволят активировать некоторые микшеры, только если активен другой микшер, и т.п.

Будет также хорошим приемом использовать пользовательскую функцию "Safety CHx" для определения переключателя безопасности канала газа для электрических моделей. Выберите переключатель блокировки газа, выберите правильную функцию для канала газа, установите значение в -100, затем установите флажок. Хотя вы всегда должны настраивать модель без питания, или как минимум без установленного пропеллера, флажок безопасности предназначен для устранения перехода канала в значение по умолчанию 0 (средний газ), во время просмотра списка функций, если ваш переключатель активен.

Пользовательская функция "Instant Trim" позволяет добавить текущие положения стиков к соответствующим триммерам. Это полезно, например, для новой модели, которая может быть серьезно не триммирована. Вместо судорожного нажатия триммеров для достижения достаточного эффекта, просто держите стики в положениях необходимых для горизонального полета, и нажмите переключатель, выбранный для "Instant Trim" (он должен быть нажимным). Эта пользовательская функция должна быть отключена, как только модель триммирована, так как включение переключателя по ошибке может иметь противоположный эффект.

Как только полет завершен, функция "Trims -> Offsets" в нижней части страницы "SERVOS" может быть использована для передачи содержимого триммеров в настройки субтриммеров. Но имейте в виду, если режим сервоприводов не установлен в "=", избыточная величина субтриммера может привести к ассиметричному расходу и повлиять на настройки, такие как дифференциал.

### Расширенные возможности

#### Полетные режимы

Полетные режимы в openTx относительно просты по сравнению с большинством передатчиков. Настройки просты: Имя (отображаемое на главных экранах), переключатель для активации. настройки триммеров и 2 настройки плавного включения/выключения (fade in/out). Тем не менее они очень мощные, поскольку основные настройки на самом деле находятся в других местах: в двойных расходах (D/R) и микшерах. Каждый из них имеет список выбора полетных режимов. который определяет, в каком полетном режиме они будут активны. Поэтому (почти) все выполняется с помощью специальных микшеров. Микшеры, которые контролируются полетным режимом, будут видеть их плавное включение/выключение в соответствие с настройками полетного режима. Так как триммеры могут быть сделаны зависимыми от полетного режима (зависят по умолчанию), использование полетных режимов для активации таких действий, как шасси или закрылки, позволяет использовать различные наборы триммеров для противодействия дополнительному воздушному сопротивлению, которое вызывает эффект наклона (тангаж).

#### Данные телеметрии

Следующее предполагает, что в передатчик установлена карта microSD и действующий голосовой пакет. И снова, мы рекомендуем использование голосовой возможности, так как передатчик имеет расширенные возможности предупреждений, а запасные звуковые сигналы, используемые при недоступности голосового пакета, могут быть сложными для распознавания в стрессовых ситуациях.

Вероятно самым важным значением телеметрии является RSSI, который индицирует качество сигнала принимаемого приемником, и заранее предупреждает вас об опасности потери управления из-за внешних помех, чрезмерного расстояния, плохо ориентированной или

поврежденной антенны и т.п. Страница настройки телеметрии обеспечивает вам 2 уровня предупреждений, которые вы можете настроить для объявления голосом ("RF signal low" и "RF signal critical"). По умолчанию они установлены в уровни, которые считаются подходящими и безопасными для нормальной линии наблюдения за полетом (45 и 42), но если вы хотите настроить их самостоятельно, следующее объяснение будет полезным:

RSSI в оборудовании FrSky представлено в логарифмической шкале (dB), а не в %. Это означает, что при высоком уровне RSSI, небольшое изменение расстояния между передатчиком и приемником приведет к большому изменения величины RSSI. Совершенно нормально видеть значение около 100, когда вы находитесь рядом с моделью, и которое падает до 70, когда вы перемещаетесь на другой конец поля. Если вы видите показание 50, потребуется значительное увеличение расстояния для достижения уровня тревоги 45. Примерное правило: удвоение расстояния между пилотом и моделью приводит к падению RSSI на 6dB, что должно прояснить предыдущее объяснение: Если вы на расстоянии 5 метров от модели, потребуется еще 5 метров для уменьшения RSSI на 6dB, но если вы на расстоянии 600 метров от модели, тогда потребуется еще 600 метров для уменьшения на "такие же" 6dB.

Потеря управление произойдет, когда RSSI достигнет значения примерно 38, поэтому настройка тревоги на 10 является бесполезной. Из приведенного выше объяснения вы можете видеть, что между критической тревогой по умолчанию (42) и практической потерей управления у нас есть запас около 4dB, или по дистанции в 1.5 раза. Аварийные сигналы, таким образом, достаточно консервативны, и в нормальных условиях, даже если вы слышите критический сигнал, вы будете далеки от потери управления (вы должны быть в пределах >1000 метров, с 500 метрами запаса). Однако, периодические потери из-за локальных затуханий сигнал и несоответствия ориентации антенн могут становиться все более частыми.

Как уже упоминалось, сигналы по умолчанию считаются безопасными для нормальной линии наблюдения за полетом, но для FPV конфигураций, особенно в сочетании с автоматическим возвратом и правильно настроенной отказоустойчивостью (failsafe), запасы по безопасности могут быть уменьшены и вы сможете почти удвоить стандартный диапазон действия системы. Это эксперимент на ваше усмотрение (безопасность!), так как при уменьшении запаса влияние внешних помех может стать более заметным, и невозможно предсказать поведение данной конфигурации для конкретной модели.

Taranis также имеет сигнал, который будет предупреждать вас о потере или восстановлении канала телеметрии. Канал телеметрии ведет себя аналогично каналу управления и передается с тем же уровнем мощности, поэтому он должен иметь такой же диапазон действия, а консервативные сигналы для канала управления, описанные выше, должны гарантировать работу канала телеметрии. Тем не менее, не исключено, что по какой-либо причине (производственные допуски, приводящие к различным диапазонам действия прямого и обратного каналов, источники помех в непосредственной близости к передатчику, ...) канал телеметрии может разрываться преждевременно, и в этом случае предупреждение имеет важное значение, так как вам нужно знать, что сигналы телеметрии уже НЕ будут звучать. Очевидно, что если передатчик не может получать информацию RSSI от приемника, он не сможет предупредить вас о низком RSSI. Сходным образом, если вы полагаетесь на информацию бортового напряжения или датчика тока для приземления, настроенные для этого сигналы не будут звучать, если данные телеметрии недоступны. Поэтому учитывайте звуковое оповещение "Telemetry lost" и действуйте

соответственно, перейдя к другим источникам информации, или вернитесь на землю и исследуйте причину потери канала телеметрии.

Имейте в виду, когда передатчик и приемник находятся близко друг к другу (обычно <1 метра), вы можете получить ложные сигналы "telemetry lost" и "telemetry recovered". Это не является неисправностью и прекратится при разнесении передатчика и приемника.

Остальная часть телеметрии в основном уже была рассмотрена. Страница настройки телеметрии позволяет вам настроить различные параметры, которые были объяснены в обзорах меню. Экраны телеметрии показывают данные в соответствие с настройками. Если в передатчике установлена карта microSD, вы можете использовать пользовательскую функцию "SD Logs" для записи данных телеметрии во время полета. Данные могут быть воспроизведены в companion9x или открыты в программах электронных таблиц.

#### **Звук**

Одной из главных особенностей передатчика является функция речевого вывода. При наличии карты microSD (формат FAT12/16/32), в которую загружен голосовой пакет, доступный для загрузки в companion9x, и карта вставлена в слот батарейного отсека, передатчик может воспроизводить звуковые файлы в ответ на различные события, такие как достижение триммером центра/концов диапазона и активации переключателя (физического или пользовательского), может проигрывать в фоне музыкальный файл, и может объявлять голосом все доступные значения (телеметрия, параметры, положение стиков). Пользовательские звуки могут быть размещены на карте SD в папке SOUNDS/language и будут доступны для использования. Язык настраивается в основных настройках передатчика и может быть изменен на ходу, если звуковой пакет для этого языка загружен на карту SD.

Файлы архивов ZIP со стандартными голосовыми пакетами могут быть загружены из companion9x, или [здесь.](http://85.18.253.250/voices/opentx-taranis/) Распакуйте файл ZIP в корень карты SD, и это создаст необходимые подкаталоги (например, SOUNDS/en для английского пакета). Если вы хотите создать свои собственные файлы, требуемый формат:

- Формат WAV, 8 или 16 bit, моно
- Частота дискретизации 8, 16 или 32kHz
- PCM, u-law или a-law компрессия

Стандартные звуки используют наилучшее качество, т.е. 16bit, 32kHz и PCM.

Звуковые операции являются относительно простыми, так как состоят из 5 "и половины" пользовательских функций:

- "Play Track": Просто проигрывает аудио файл с карты SD, когда привязанный переключатель активен. Доступна опция повтора, когда она установлена, звук будет повторяться с установленным интервалом до тех пор, пока переключатель активен. Это может быть использовано для объявления полетных режимов, положения шасси, положения закрылков и т.д., когда привязанный переключатель активен, или по запросу.
- "Play Value": Произносит значение выбранного параметра, когда переключатель активен. Доступна опция повтора.
- "BgMusic": Начинает проигрывание фоновой музыкальной дорожки (это может быть также приуроченное объявление полетной программы). Переключатель должен оставаться активным для продолжения воспроизведения.
- "BgMusic ||": Это делает паузу в фоновом проигрывании, когда активно, и восстанавливает воспроизведение при деактивации. Переключатель "BgMusic" должен все время оставаться активным или дорожка начнет проигрываться сначала.
- "Vario": Воспроизводит звук планерного вариометра, используя данные телеметрии о высоте или вертикальной скорости.
- Volume: Регулирует громкость звука для всего передатчика от значения ввода, например потенциометра.

Следующий пример показывает несколько пользовательских функций, настроенных на объявление, что переключатель активен, также "Shdown" запускает проигрывание значения "Timer 2", и озвучивается потребление mAh (mAh получаются от датчика тока FrSky FAS-100).

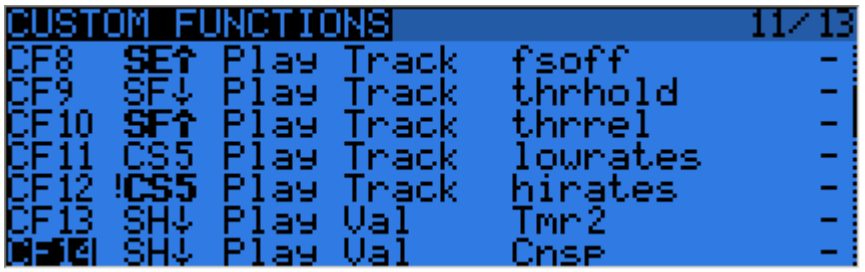

В дополнение к звукам проигрываемыми пользовательскими функциями, имеется несколько предопределенных звуков, которые будут проигрываться автоматически при наступлении события, если файлы с соответствующим названием помещены в нужную папку.

В настоящий момент поддерживаются следующие события:

- Изменение полетного режима:
	- o Когда полетный режим активирован, проигрывается файл /SOUNDS/ (lang)/modelname/flightmodename-ON.wav
	- o Когда полетный режим деактивирован, проигрывается файл /SOUNDS/ (lang)/modelname/flightmodename-OFF.wav.

"modelname" и "flightmodename" должны быть идентичными (включая регистр) названию модели и полетному режиму, с пробелами, замененными на подчеркивания (\_*). Будут воспроизводиться только файлы, которые размещены на карте SD, если вам что-то не нужно, просто не размещайте файл для этого звука.* 

#### **Глобальные переменные**

Мы уже упоминали, глобальные переменные могут быть использованы для группировки нескольких регулировок в одном месте, и как сделать эти регулировки специфичными для полетного режима. Было также отмечено, что это может регулировать в полете – это выполняется с помощью пользовательских функций "AdjustGVx". Каждый раз, когда активируется переключатель пользовательской функции, значение глобальной переменной будет следовать выбранному вводу. Напомним, имеется 4 группы вводов, между которыми можно переключаться ДОЛГИМ нажатием ENTER в поле ввода, и не забудьте поставить галочку безопасности, как

только вы завершили настройку и убедились, что переключатель выключен - еще раз, чтобы избежать перезаписи GVAR по ошибке во время прокрутки списка источников.

Это способ регулировки значений в полете. Переключатель пользовательской функции служит "замком" для замораживания значения или разрешения регулировки. Когда переменная обновляется, на главных экранах будет показано всплывающее окно с именем и новым значением переменной.

Одним из доступных источников для регулировки глобальных переменных является список каналов. Это наверное основной способ, который вы будете использовать для регулировки GVAR, по одной простой причине: Допустим, вы хотите регулировать коэффициент двойного расхода (D/R) с помощью потенциометра S1. Если вы выберите GV1 как параметр веса (weight) строки коэффициентов (rate) и просто будете использовать пользовательскую функцию "Adjust GV1" с S1 в качестве источника, вы теперь будете регулировать ваш коэффициент в диапазоне от -100% до +100%. Возможность отключить или даже реверсировать коэффициент, не является жутко веселой, поэтому вы хотите ограничить диапазон регулировки. Самый простой способ заключается в использовании для этого свободного канала. Создайте строку микшера, например, на канале CH12, и используйте параметры вес/смещение/кривая (weight/offset/curve) для того, чтобы выход канала покрывал диапазон от +50 до +80% при полном расходе потенциометра. Затем, установите в "Adiust GV1" канал CH12 в качестве источника.

#### Несколько примеров

Мощь системы происходит из комбинации различных функций. Пользовательские переключатели могут быть использованы для создания условий, которые будут запускать воспроизведение звука, например, использование пользовательского переключателя "CS1|d|>x Alt 10" как триггера для "Play Value Alt", приведет к объявлению высоты при каждом изменении на 10m/ft. "CS2 a<x Spd 35" запускающий "Play Track lowspd" будет проигрывать файл "lowspd.wav" с карты SD, в который может быть записано произнесение "Low Speed", когда скорость GPS падает ниже 35km/h. Если у вас есть несколько параметров, которые вы хотите объявлять последовательно по запросу, вы можете настроить несколько пользовательских функций "Play Value", которые все запускаются нажимным переключателем "Shdown", как это показано выше. Короткое нажатие этого переключателя запустит проигрывание всех параметров один за другим.

Но, как мы знаем, пользовательские переключатели могут быть использованы в любом месте, еде можно определить переключатель, поэтому ничто не мешает вам использовать тот же CS2 для запуска автоматического выпуска закрылков, как только скорость упадет ниже 35km/h. Таким образом, все можно использовать, чтобы повлиять на что угодно.

## **Введение в companion9x**

Как мы уже коротко упомянули, openTx поставляется с компьютерной программой, которая запускается на Windows, Mac OS и Linux, companion 9x.

Это программное обеспечение позволит вам делать резервные копии, редактировать и обмениваться настройками передатчика. Оно может также симулировать настройку модели и интерфейс передатчика на компьютере, так что это отличный инструмент для тестирования без передатчика. Когда у вас есть такой инструмент, это может значительно ускорить настройку новой модели благодаря компьютерному интерфейсу, который не ограничен небольшим экраном и несколькими кнопками.

#### **Основные концепции**

Companion9x выполняет 2 главные задачи:

- Управляет настройками передатчика и моделей
- Загружает новые прошивки и передает их в передатчик.

Важно понимать, как все это хранится в передатчике. Мы будет регулярно говорить о 2 различных видах памяти, Flash и EEPROM.

- Flash это память, в которой располагается прошивка или "операционная система" передатчика. "Прошивка передатчика " означает замену прошивки, что вы обычно делаете для обновления до новой версии или для смены языка. Модели и настройки не затрагиваются при прошивке. В Taranis, прошивка выполняется с **ВЫКЛЮЧЕННЫМ** передатчиком. Поэтому, выключите передатчик, затем подключите его к порту USB компьютера.
- EEPROM это отдельная память для настроек/моделей. ЕЕ чтение позволяет выполнять резервное копирование и редактирование в companion9x, запись в нее посылает результат редактирования обратно в передатчик. В Taranis, это выполняется с **ВКЛЮЧЕННЫМ** передатчиком. Включите передатчик, устраните любые предупреждения, чтобы попасть на главный экран, затем подключите кабель USB. Вы увидите, как появятся два USB диска, один это карта SD, а второй это виртуальный диск EEPROM.

Таким образом, Companion9x работает с 2 различными типами файлов. Файлы прошивок, которые могут быть загружены из диалога настроек (Preferences), которые не редактируются и только могут передаваться в/из передатчика, и файлы EEPROM, для которых companion9x предоставляет редактор, позволяющий все изменять таким же образом, как это выполняется в передатчике.

При создании ("File->New") или открытии (перетаскиванием в главное окно или через меню "File- >Open") файла EEPROM, появится окно документа. Одновременно может быть открыто несколько таких окон, позволяя вам копировать модели или настройки между файлами. Попытка открыть файл прошивки подобным образом вызовет ошибку, сообщающую, что файл неверный – это не означает, что прошивка повреждена, просто это не файл настроек.

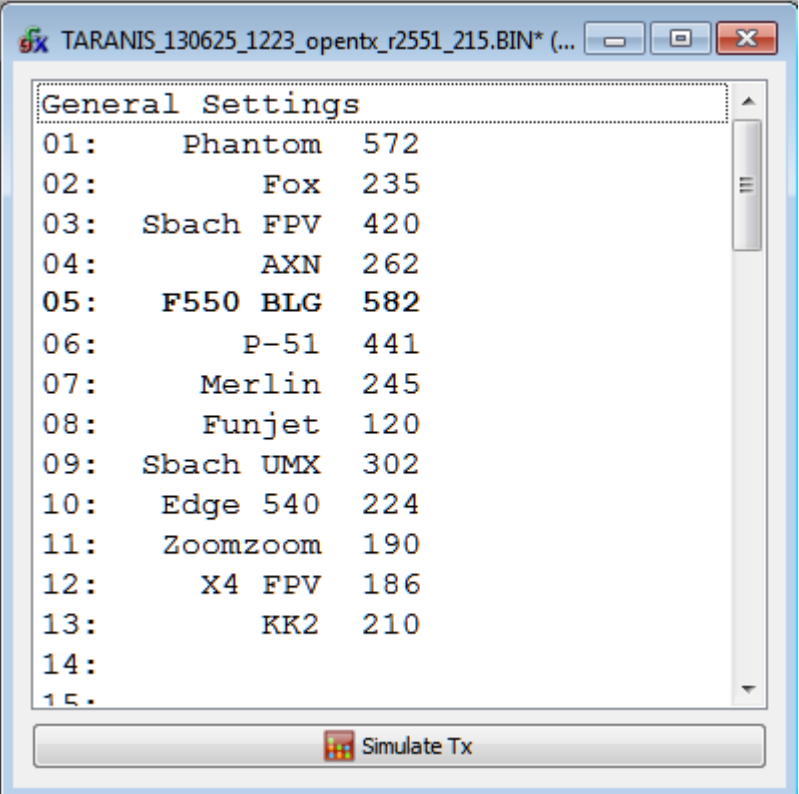

Окно документа содержит запись "General Settings", по которой можно сделать двойной щелчок для доступа к настройкам передатчика, и ряд позиций для моделей (60 для Taranis). Позиция модели, которая отображается **полужирным** шрифтом, является текущей выбранной в передатчике. Это может быть выбрано в companion9x правым щелчком по позиции модели и выбором "Use as default". Двойной щелчок по позиции модели откроет редактор для этой модели, создавая новую модель, если позиция была пустой.

gy companion9x - EEPROM Editor - firmware openTx for FrSky Taranis Rev4a Burn Window Help **File** Edit ← Write EEPROM To Tx Ctrl+Alt+W Read EEPROM From Tx  $Ctrl + Alt + R$  $\rightarrow$ **gx** docum  $\mathbf{D}$ Write EEPROM memory from file Gener O. Read EEPROM memory to file  $01:$ Write Flash memory  $\mathcal{A}$  $02:$ Read Flash memory  $03:$  $04:$ at Customize your TX...  $05:$ Configure...  $06:$  $07:$  $\mathbb{X}$  Fuses...  $08:$ List programmers  $09:$ مە

Операции с памятью в/из передатчика управляются различными пунктами меню "Burn":

- "Read EEPROM from TX" будет читать содержимое EEPROM из передатчика, и откроет его как новый документ в companion9x. Документ открыт для редактирования, но не сохраняется на диск автоматически.
- "Write EEPROM to TX" посылает текущий открытый и выбранный документ в передатчик (если у вас более одного открытого документа, убедитесь, что выбрали тот, который вы хотите передать).
- "Read EEPROM memory to File" прочитает содержимое EEPROM из передатчика напрямую в файл. Это предпочтительный способ для резервного копирования настроек передатчика, так как они будут сохранены "как есть", без обработки в companion9x. Щелкните по записи, выберите место и имя файла, и сохраните.
- "Write EEPROM memory from File" позволит вам выбрать файл, и передаст его в передатчик. Это предпочтительный способ восстановления архива, так как не производится никакой обработки.
- "Write Flash memory" запишет прошивку в передатчик из выбранного файла. Как только файл выбран, у вас есть возможность заменить заставку по умолчанию изображением на ваш выбор, или на изображение по умолчанию, выбранное в настройках программы.
- "Read Flash memory" прочитает и сохранит текущую прошивку передатчика в файл.

#### **Настройка companion9x для Taranis**

Сначала нужно загрузить и установить подходящую версию companion9x для вашей системы со страницы [загрузки.](http://code.google.com/p/companion9x/downloads/list) Как только программа запущена, вы увидите главное окно. Откройте диалог настроек (Preferences) из меню "File->Preferences".

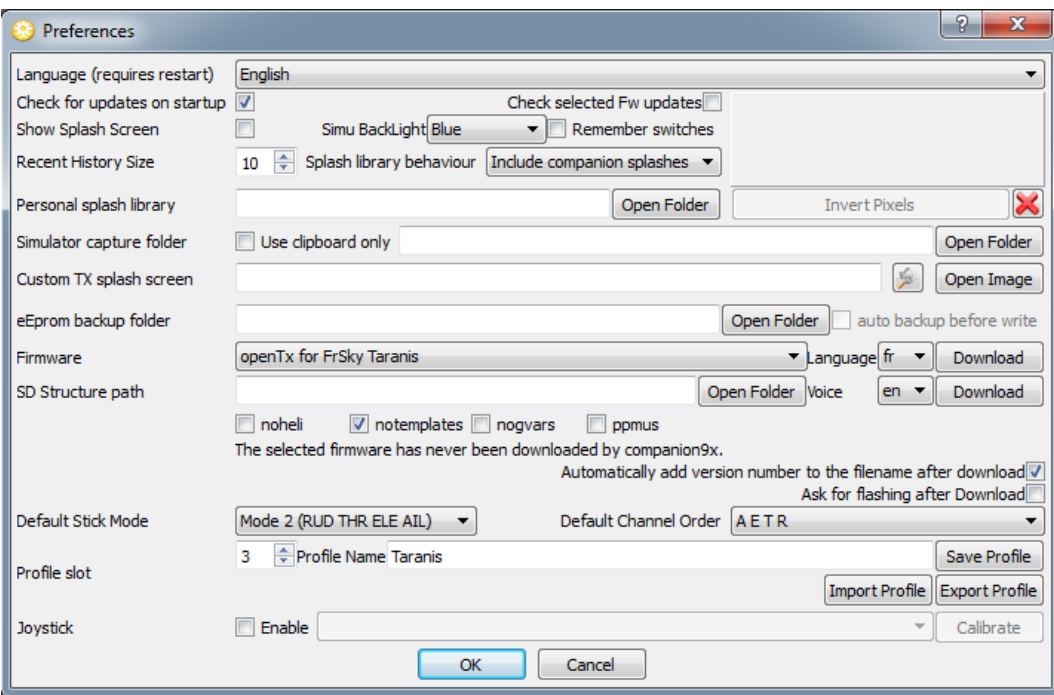

Здесь имеется достаточно много настроек:

- Язык программного обеспечения
- Автоматическая проверка обновлений при запуске, для companion9х и для выбранной прошивки
- Выбор, следует ли отображать экран приветствия при запуске companion9x
- Опции симулятора: Запоминать позиции переключателей между 2 сессиями (полезно при закрытии симулятора для редактирования чего-либо и возврата обратно), цвет подсветки экрана симулятора, и место сохранения скриншотов
- Настройки замены заставки передатчика: Заставка передатчика это изображение, которое отображается на экране передатчика при включении питания. Загруженные прошивки поставляется вместе со стандартной заставкой openTx, но многие пользователи предпочитают использовать свою заставку. Поэтому, вы можете выбрать папку, где вы будете хранить ваши собственные заставки, и выбирать заставку по умолчанию из файла или из библиотеки companion9x (библиотека пока не имеет заставок для Taranis). Заставка должна быть размером 212x64 пикселей для Taranis, до 16 оттенков серого. Вы сможете применить выбранную заставку при записи прошивки.
- Папка резервных копий EEPROM: не используется для Taranis.
- Тип прошивки, язык и опции: здесь вы выбираете, какую прошивку и тип передатчика, вы будете использовать с companion9x. Важно, чтобы эти настройки всегда соответствовали типу прошивки и опциям вашего передатчика. Для Taranis выбор был намеренно ограничен, так что большая часть функциональности доступна для всех по умолчанию. Остается несколько "персональных" опций:
	- o "noheli": Удаляет страницу меню микширования "Heli CCPM".
	- o "notemplates": Удаляет страницу меню "Templates".
	- o "nogvars": Отключает поддержку глобальных переменных и соответствующую страницу меню.
	- o "ppmus": Отображает значения каналов в микросекундах вместо %.
- "SD structure path": Для Taranis и sky9x, это позволяет выбрать папку на вашем жестком диске, где вы сделаете копию содержимого карты SD. Это позволяет companion9x заполнить списки выбора изображения модели теми изображениями, которые находятся на карте SD, и сделать то же самое для звуковых файлов.
- "Automatically add version number to firmware files": При загрузке файла прошивки, его имя включает выбранные опции. Если флажок помечен, номер ревизии будет добавлен к имени файла, чтобы сделать более удобным поддержку файлов различных версий.
- "Default Stick mode" (режим стиков) и "Default сhannel order" (порядок каналов): Это будет применено при создании нового документа EEPROM в companion9x.
- "Profiles" (профили): Позволяет хранить различные наборы настроек и легко переключаться между ними. Например, если у вас есть 2 разных передатчика с разными прошивками или типами плат, неудобно переделывать все настройки (выбор прошивки, опции флажков, ...) каждый раз, когда вы совершаете операции с другим передатчиком. Поэтому, вы можете сконфигурировать все настройки, выбрать номер пустого профиля, ввести имя для конкретного передатчика, и сохранить профиль. Сделайте то же самое для второго передатчика. Теперь вы сможете выбрать корректный профиль для передатчика, с которым вы собираетесь работать, с помощью окна прокрутки или в меню главного окна companion9x. Имейте в виду, что профили могут также хранить и извлекать калибровку стиков передатчика и аппаратные настройки (сигналы по напряжению, режимы аудио, ...) из основных настроек (General Settings) страницы открытого документа. Это позволяет копировать документ из одного передатчика в другой без необходимости калибровки или повторного ввода аппаратных настроек.

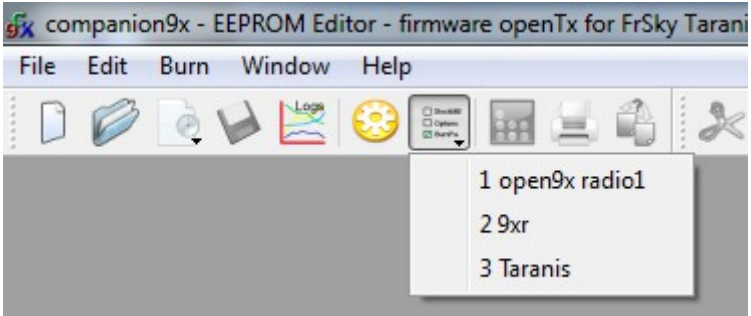

• "Joystick": Это позволяет вам настроить джойстик для симуляции стиков в симуляторе передатчика.

Для передатчика Taranis, первое, что вы должны сделать, это выбрать "openTx for FrSky Taranis" в списке выбора прошивок. Выберите язык прошивки и язык голосового сопровождения. Верхняя кнопка "Download" соберет и загрузит последнюю доступную прошивку с выбранным языком и

опциями. Нижняя кнопка "Download" откроет браузер на странице с выбором голосовых пакетов, доступных для выбранного языка.

Установите полетный режим и предпочтительный порядок каналов в списке выбора ниже, и закройте диалог настроек (Preferences) с помощью кнопки "OK".

#### **Симуляция передатчика**

Теперь вы можете создать новый документ. Появится окно, в первой строке будут основные настройки передатчика, и далее будут позиции для моделей. Вы можете посмотреть общие настройки и создать модель двойным щелчком по пустой позиции.

Имеется 2 способа: симуляции модели или всего передатчика.

- В редакторе моделей, нижняя кнопка "Simulate" откроет симулятор модели с текущими настройками. Имейте в виду, если в модели сделаны изменения, когда открыт симулятор, необходимо закрыть его и снова открыть.
- В нижней части окна "документа" находится кнопка "Simulate Tx", которая открывает сходный симулятор, однако, на этот раз с дополнительной закладкой, показывающей экран передатчика и кнопки интерфейса. Когда симулятор запускается, виртуальный передатчик будет иметь те же данные, что и документ. Имейте в виду, что изменения в интерфейсе передатчика не передаются обратно в документ.

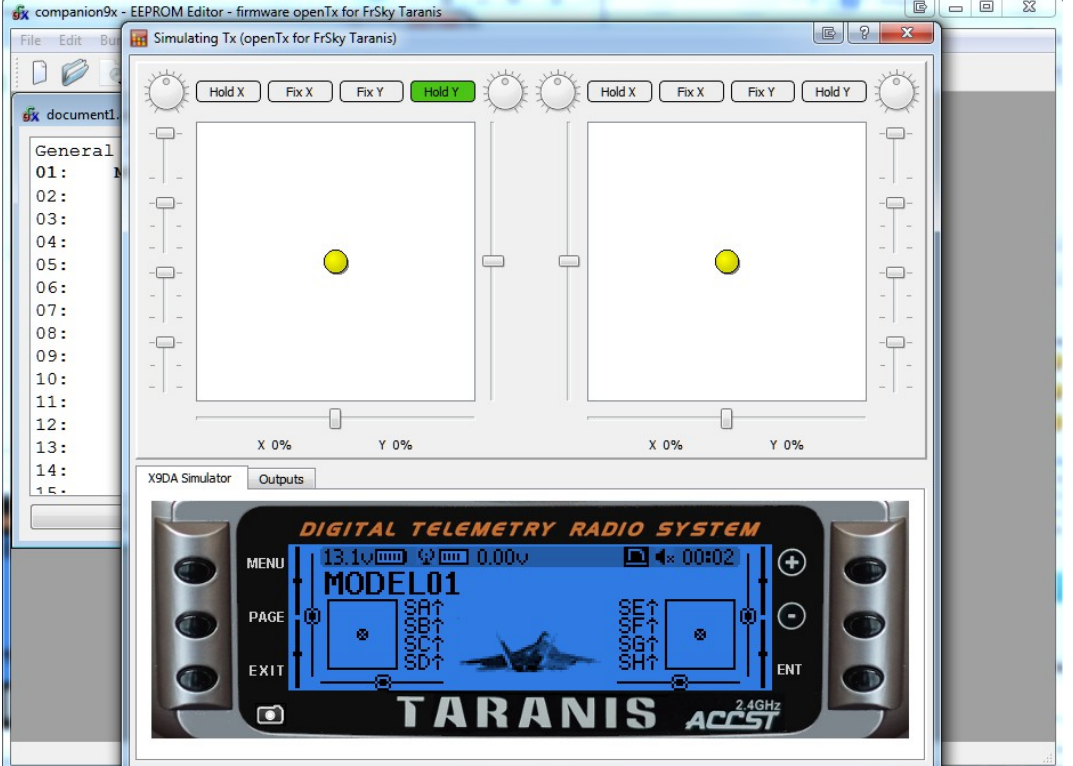

#### **Прошивка передатчика Taranis**

Как упоминалось ранее, программа вашего передатчика может быть заменена, для изменения языка интерфейса или получения новых функций или исправлений.

Первое, что нужно сделать, это выключить передатчик и подсоединить его к порту USB вашего компьютера.

#### **Установка драйвера (только для Windows)**

Это требуется только, когда вы в первый раз прошиваете ваш передатчик на данном компьютере. Если это уже сделано, вы можете пропустить этот раздел.

- Загрузите утилиту Zadig для вашей операционной системы: [Windows XP](https://companion9x.googlecode.com/files/zadig_xp.exe) или [Windows Vista](https://companion9x.googlecode.com/files/zadig.exe) и более поздних.
- Запустите ее как Администратор (правый щелчок и выберите соответствующую запись).
- В большом списке выбора, вы должны найти запись "STM32 BOOTLOADER". Выберите ее и нажмите кнопку "Install Driver".

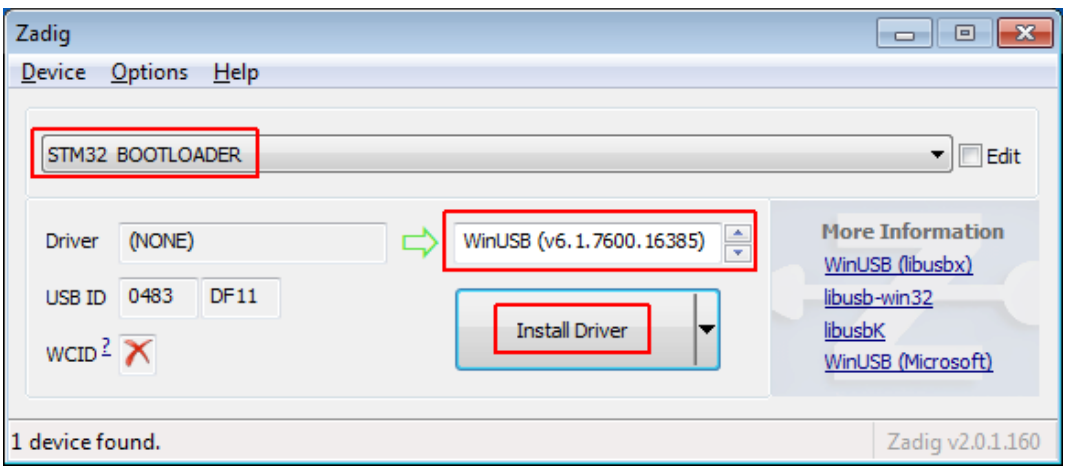

• Если вы не нашли эту запись, выберите Options -> List All Devices, и она должна появиться в списке. Выберите эту запись и нажмите кнопку "Replace Driver".

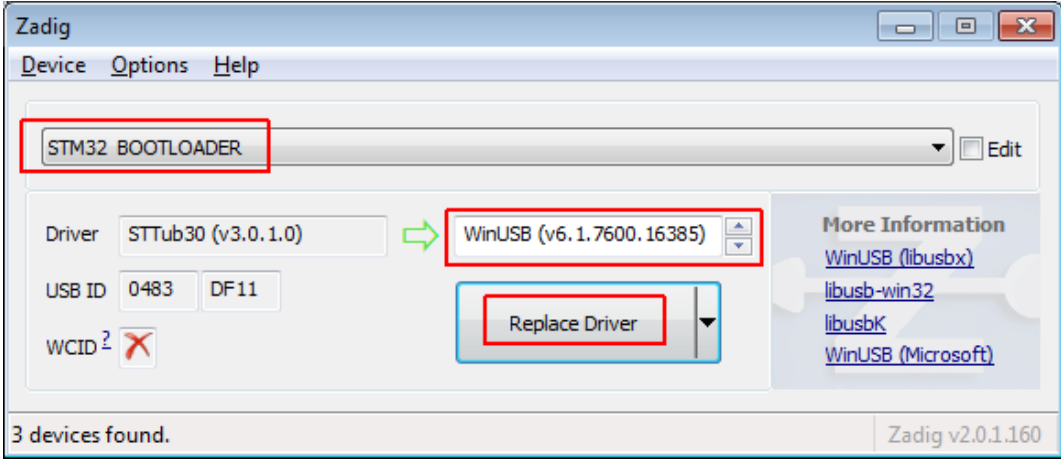

Утилита Zadig установит драйвер, и должна сообщить об успешном завершении. Когда это завершено, вы можете закрыть сообщение.

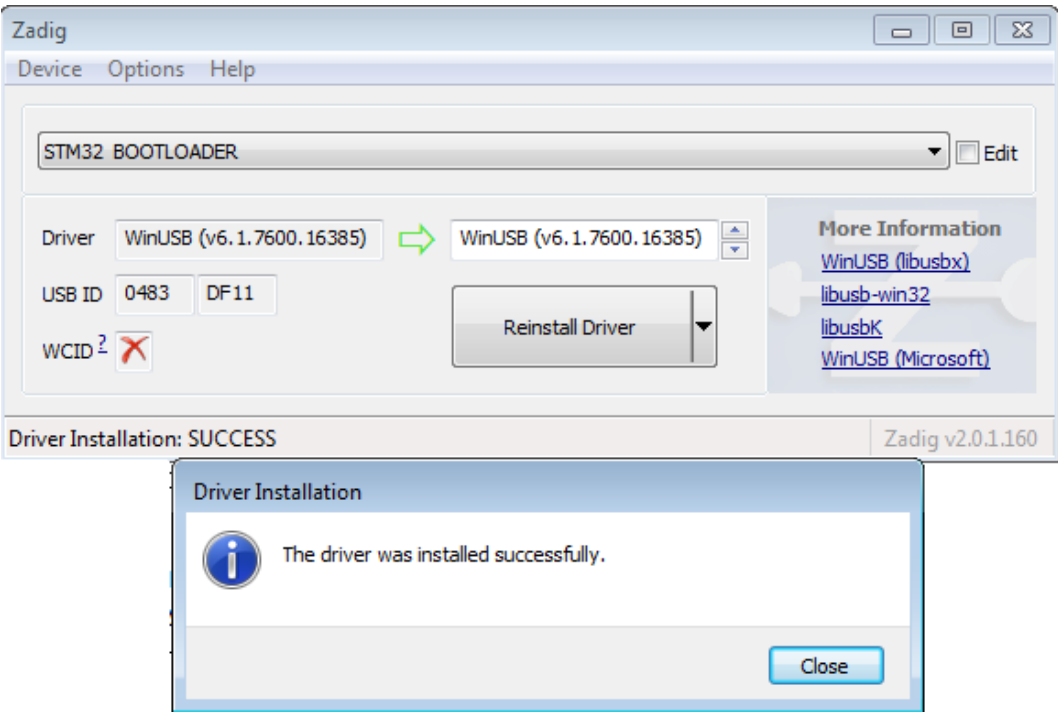

Если ни одна из этих опций не сработала, вы можете загрузить драйвер [здесь](https://code.google.com/p/companion9x/downloads/detail?name=Taranis_WinUSB_driver.zip) и установить его вручную (инструкции находятся на странице загрузки).

Когда драйвер установлен надлежащим образом, вы должны увидеть в диспетчере устройств:

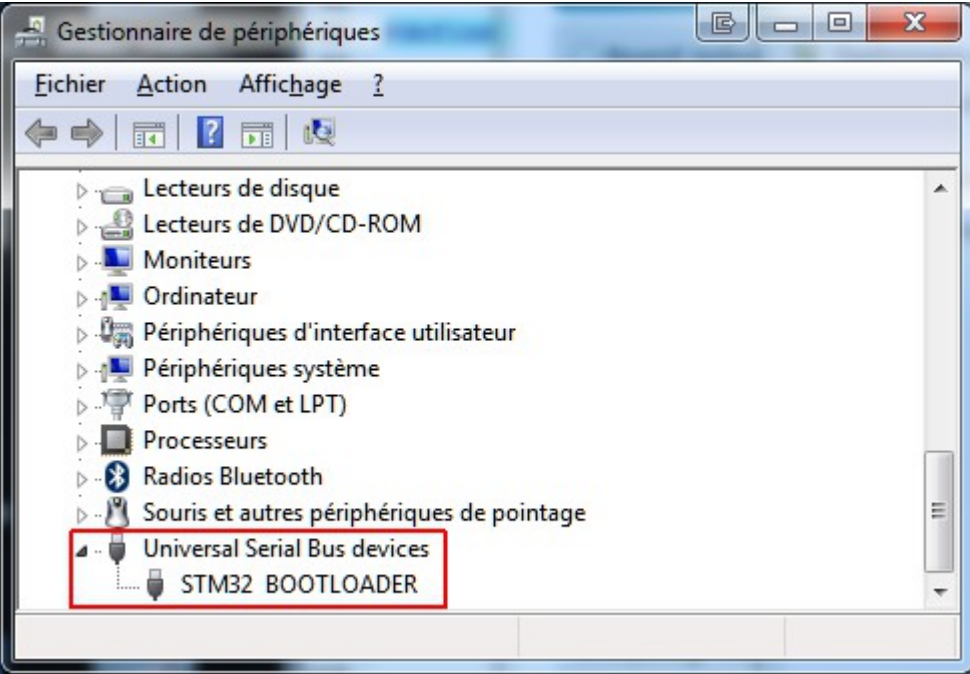

#### **Установка утилиты прошивки (для Mac OS и Linux)**

Загрузите и установите пакет dfu-util для Mac OS X, или 32-bit / 64-bit пакет для Ubuntu 12.04 и более поздних версий.

#### Загрузка и запись прошивки

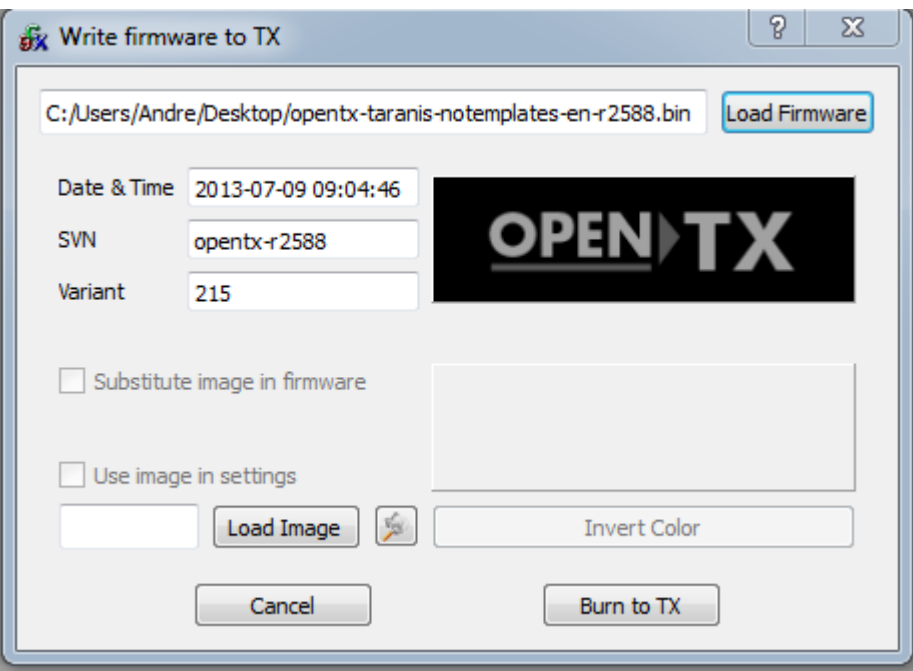

- В окне настроек companion9x (Preferences), убедитесь, что выбрана подходящая прошивка (openTx for FrSky Taranis), и язык/опции соответствую вашим предпочтениям, затем нажмите сверху кнопку "Download" и выберите расположение для файла. Это автоматически соберет и загрузит последнюю доступную версию openTx для Taranis.
- Закройте окно настроек (Preferences), и выберите команду Burn -> Write Flash memory. Убедитесь, что передатчик выключен и подсоединен к порту USB.
- Найдите загруженный файл. Он будет автоматически распознан и отобразится версия.
- Если вы хотите заменить заставку передатчика, вы можете загрузить ее из файла или выбрать из доступной библиотеки, и затем установите флажок "Substitute image in firmware".
- Нажмите "Burn to TX".
- Как только прогресс завершится и отобразится сообщение об успешном завершении, вы можете закрыть его и отключить передатчик.
- Если вы получите ошибку о том, что исполняемый файл dfu-util не найден, откройте настройки утилиты прошивки в меню Burn -> Configure. Найдите исполняемый файл dfu-util. который должен быть:
	- $\circ$  для Windows: В папке установки companion 9x (по умолчанию C:\Program Files\companion9x\dfu-util.exe для 32-bit систем, и C:\Program Files (x86)\companion9x\dfu-util.exe для 64-bit систем).
	- для Mac OS: /opt/local/bin/dfu-util.